# و 6608 Catalyst مادختساب IP ربع سكافلا VG248 J.

## المحتويات

[المقدمة](#page-0-0) [المتطلبات الأساسية](#page-1-0) [المتطلبات](#page-1-1) [المكونات المستخدمة](#page-1-2) [الاصطلاحات](#page-1-3) [مرور الفاكس/السرعة الزائدة](#page-1-4) [تكوين مرور الفاكس/السرعة الزائدة](#page-2-0) [أستكشاف أخطاء مرور الفاكس وإصلاحها](#page-3-0) [debug password](#page-4-0) [ترحيل الفاكس](#page-9-0) [تكوين ترحيل الفاكس](#page-9-1) [أستكشاف أخطاء ترحيل الفاكس وإصلاحها](#page-10-0) [تصحيح أخطاء ترحيل الفاكس من Cisco](#page-11-0) [الفاكس/المودم 3G Super](#page-17-0) [ملخص](#page-19-0) [معلومات ذات صلة](#page-19-1)

## <span id="page-0-0"></span>المقدمة

يعمل هذا المستند كمقدمة ودليل أستكشاف الأخطاء وإصلاحها فيما يتعلق بإرسال الفاكسات واستقبالها بين خادم نصلي من 6608 Catalyst وآخر من 248VG. كما يتم تضمين بعض معلومات المودم والفاكس 3G Super.

معظم أجهزة الفاكس العصرية متوافقة مع 3G. مجموعة الفاكس 3 هي تقنية قائمة على المعايير تتألف من توصيتي [.4T](http://www.itu.int/home/index.html) ITU [و .30T](http://www.itu.int/home/index.html) . ويتعلق .4T بالكيفية التي يتم بها ترميز صورة الفاكس بواسطة جهاز فاكس، ويفصل .30T بروتوكول مفاوضات الفاكس والاتصال.

تم تصميم أجهزة فاكس المجموعة 3 للاستخدام عبر شبكة هاتف محولة عامة (PSTN(. ونظرا لتصميم PSTN لكلام الإنسان، تستخدم المجموعة 3 الترميز التناظري أو الإشارات المعدلة مثل المودم التناظري. وكلا أجهزة المودم التناظرية وأجهزة الفاكس هي أجهزة رقمية يجب أن تستخدم إشارة تناظرية معدلة لتمرير المعلومات الرقمية عبر PSTN. عادة ما يمكن سماع هذه الإشارة المعدلة على هيئة نغمات صوت مختلفة.

مع تنفيذ شبكة VoIP AVVID Cisco، يمكن أن تكون الفاكس مشكلة. وذلك نظرا لوجود ترميز ضغط عالي في بعض الأحيان يستخدم على الصوت مما يؤدي إلى إستخدام عرض نطاق ترددي أقل لكل مكالمة صوتية. يتم تحسين برامج الترميز عالية الضغط هذه، مثل G.729، للصوت. إنها تقوم بعمل جيد في ضغط الصوت على نطاق ترددي منخفض مع الحفاظ على الجودة أيضا. ولأن هذه الترميز محسنة للصوت وليس للفاكس، فإن الإشارة المعدلة لإرسال الفاكس لا تمر عادة بشكل صحيح وتفشل مكالمات الفاكس.

ويشار إلى هذه الطريقة لإرسال رسائل الفاكس من خلال برنامج الترميز المراد ضغطه باسم مرور الفاكس أو

الفاكس داخل النطاق. من المعروف أن رسائل الفاكس تمر من خلال إستخدام برامج تشفير أخرى، مثل .711G، بنسب ضغط أقل أو بدون ضغط على الإطلاق. عند تغيير برامج الفاكس داخل النطاق، يمكن إستخدام برامج الترميز هذه لاستكشاف أخطاء ترحيل الفاكس أو الفاكس العامة وإصلاحها باستخدام شبكة VoIP Cisco.

ترحيل الفاكس هو بروتوكول يأخذ الإشارة المعدلة، يستخرج المعلومات الرقمية، ثم يقوم بترحيل المعلومات الرقمية من خلال شبكة البيانات باستخدام حزم البيانات. في جانب النهاية، استخرجت المعلومات الرقمية من الربط، عدلت، وطبقت. يختلف ذلك عن إرسال الفاكس داخل النطاق حيث يتم تشفير الإشارة الأولية المعدلة وضغطها بواسطة برنامج الترميز كما لو كانت عينة صوتية. يجب على الموجه المنهي بعد ذلك فك ضغط العينة وفك ترميزها، ثم تشغيلها على جهاز الفاكس المنهي.

## <span id="page-1-0"></span>المتطلبات الأساسية

### <span id="page-1-1"></span>المتطلبات

لا توجد متطلبات خاصة لهذا المستند.

### <span id="page-1-2"></span>المكونات المستخدمة

لا يقتصر هذا المستند على إصدارات برامج ومكونات مادية معينة.

### <span id="page-1-3"></span>الاصطلاحات

راجع [اصطلاحات تلميحات Cisco التقنية للحصول على مزيد من المعلومات حول اصطلاحات المستندات.](//www.cisco.com/en/US/tech/tk801/tk36/technologies_tech_note09186a0080121ac5.shtml)

## <span id="page-1-4"></span>مرور الفاكس/السرعة الزائدة

تعني كلمة مرور الفاكس تمرير نغمات الفاكس التناظرية باستخدام برنامج ترميز صوتي. باستثناء بعض التغييرات، يقوم معالج الإشارة الرقمية (DSP) بمعالجة نغمات الفاكس في وضع المرور كمكالمة صوتية عادية. نغمات الفاكس منمذجة تماما مثل الصوت. يتم إستخدام تعديل كود النبض (PCM (لرقمنة الدرجات. الفروق الرئيسية التي تحدث تتضمن المخازن المؤقتة للرجفان (تم تحسين الإعدادات للفاكس)، ويحرص DSP على تعطيل قمع الصمت. وإلا، تتم معالجة المكالمة كمكالمة صوتية عادية من منظور DSP. يسمح مرور الفاكس لأجهزة الفاكس بالاتصال بشفافية مع بعضها البعض دون أن تتدخل أجهزة البوابة في الاتصال.

معدل تحديث الفاكس مماثل لعبور الفاكس باستثناء واحد. يتيح تنفيذ السرعة الفائقة للفاكس إستخدام برامج الترميز عالية الضغط، مثل .729G، للمكالمات الصوتية. ومع ذلك، عند اكتشاف نغمات فاكس معينة، مثل علامات التحكم في إرتباط البيانات عالية المستوى (HDLC) للفاكس، يتم تحديث برنامج الترميز أو تغييره إلى G.711. تستخدم كل من مجموعتي 6608 و 248VG إشارات خاصة لإعلام بعضها البعض بالسرعة اللازمة. كما يتم ملاحظة نفس الإشارات في مرور الفاكس العادي. تخبر الإشارة DSPs للتبديل إلى إعدادات المخزن المؤقت لرجفان الفاكس ولتعطيل قمع الصمت.

مرور الفاكس - يتم تمرير نغمات الفاكس التناظرية داخل النطاق باستخدام ترميز G.711

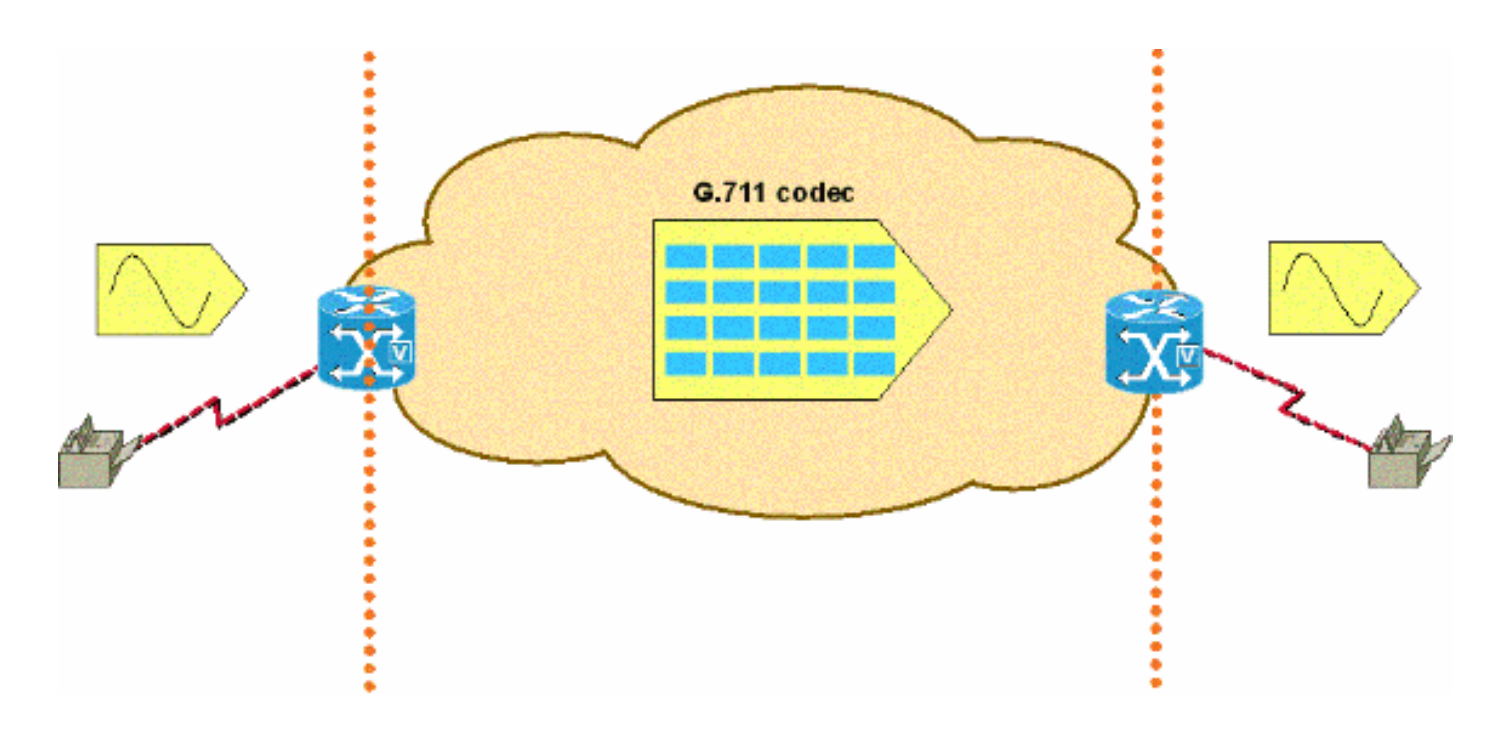

## <span id="page-2-0"></span>تكوين مرور الفاكس/السرعة الزائدة

تكوين مرور الفاكس بسيط على الأنظمة الأساسية 248VG و .6608 بمجرد تسجيل هذه الأجهزة مع Cisco CallManager، هناك تكوين أدنى للحصول على مرور الفاكس للعمل.

يتضمن التكوين على 248VG لعبور الفاكس تعطيل ترحيل الفاكس. هذا يفرض إستخدام مرور الفاكس لكافة مكالمات الفاكس. أكمل هذه الخطوة لتعطيل ترحيل الفاكس:

● حدد تكوين>هاتفي>معلمات المنفذ المحددة><تحديد المنفذ>>ترحيل الفاكس>معطل. هناك بعض آخر تشكيل عملية إعداد أن بعد تعديل كلمة مرور الفاكس على ال 248VG. واحد عملية إعداد ل PassThrough Signaling. الاختيارات هي *القديمة ووضع IOS.* يتيح الوضع القديم إمكانية التشغيل البيني مع منتجات AVVID القديمة ومراجعات البرامج. يفرض وضع IOS إستخدام حزم إرسال إشارات NSE المتوافقة مع

● حدد تكوين > هاتفية > إعدادات متقدمة>إرسال إشارات المرور واختر إما قديم أو وضع IOS. والإعداد الآخر هو لوضع المرور . يتيح هذا الإعداد ترميز 248VG ترميزا ثابتا لمعرفة كيفية تفاعله عند سماع نغمات الفاكس و/أو المودم. الإعداد الافتراضي هو تلقائي. إذا لم يتم سماع الدرجات اللونية، فسيتم معالجة المكالمة كمكالمة صوتية عادية. على أي حال، إذا تم سماع الدرجات اللونية، فإن 248VG يستخدم الإعداد المناسب لإلغاء الصدى بناء على نوع الدرجة اللونية.

إصدارات برنامج AVVID الأحدث وجميع أجهزة IOS. أكمل هذه الخطوة للوصول إلى الوضع القديم أو وضع IOS:

الإعداد التالي هو للصوت فقط. يفرض هذا الإعداد على 248VG معالجة جميع المكالمات كمكالمات صوتية حتى عند اكتشاف نغمات الفاكس/المودم. الإعداد التالي هو المرور فقط: ECAN معطل . هذا يجبر ال 248VG أن يعجز ال echo يلغي (ECAN (في أي وقت كشفت 2100 هرتز نغمة. وفي معظم الأحيان، يجب النظر إلى نغمة تردد 2100 هرتز مع انعكاس الطور قبل تعطيل ألوان ECAN. ومع ذلك، يفرض هذا الإعداد على 248VG تعطيل ECAN دائما عند اكتشاف نغمات الفاكس/المودم وإدخال DSP في وضع المرور.

الإعداد الأخير، المرور فقط: ECAN يمكن مماثل للمرور فقط: ECAN معطل. الاستثناء يكون عندما كشفت خطوة الفاكس/المودم الدرجة اللونية و ال 248VG يدخل أسلوب المرور، ال ECAN يكون دائما مكنت، 2100 if even هيرتز نغمة مع إنتكاس مرحلة. هذا النوع من النغمة عادة يعطل ECAN.

• اخترت يشكل>هاتفي>ميناء معلم خاص><تحديد ميناء> >يمر اسلوب واخترت إما <voice> ، <voice كault: auto . <br>فقط:ro password> ، <password فقط: ecan disabled : فقط ecan </password> ، فقط: ecan disabled .

في تكوين مرور الفاكس 6608، يكون تكوين مرور الفاكس بسيطا مثل تعطيل ترحيل الفاكس. تحتوي شاشة تكوين

عبارة Cisco Catalyst 6000 VoIP فقط على خيارين من خيارات الفاكس المدرجة (رمز Cisco CallManager الأقدم). تأكد من عدم تحديد مربع تمكين ترحيل الفاكس. هذا يجبر ال 6608 أن يستعمل فقط فاكس مرور. مدرك أن هذا كلمة مرور أسلوب القديم أن يستعمل NTEs. لذلك، يجب أن يكون ل 248VG الذي يتصل ب 6608 ويقوم بتنفيذ مرور الفاكس كلمة المرور التي تم تعيينها على legacy.

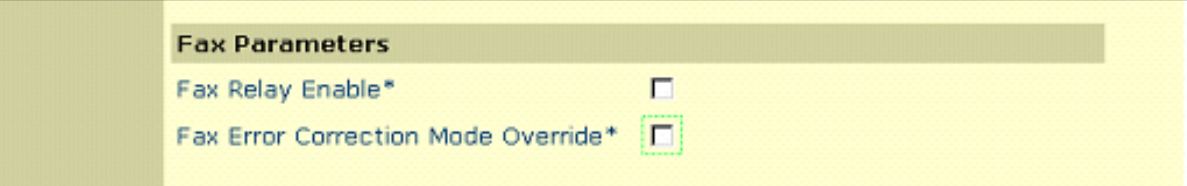

في إصدارات Cisco CallManager 3.2.2c spD والإصدارات الأحدث، هناك المزيد من خيارات الفاكس على نافذة تكوين بوابة 6608 كما هو موضح في هذا الرسم. لتكوين 6608 لكلمة مرور الفاكس، تأكد من عدم تحديد مربع تمكين ترحيل الفاكس (يتم تحديده بشكل افتراضي). يجب ألا يكون تجاوز وضع تصحيح خطأ الفاكس ضروريا بمجرد تعطيل ترحيل الفاكس. أما القيمة الأخرى الوحيدة التي تكون مهمة لعبور الفاكس فهي حقل نوع NSE. هذا حيث يمكنك ضبط NSEs لتكون متوافقة مع الأجهزة القديمة (تكون هذه دائما أجهزة غير AVVID IOS التي تشغل شفرة أقدم). أو الإعداد الأحدث لبوابات IOS الذي يجعل مرور الفاكس متوافقا مع أجهزة IOS بالإضافة إلى أجهزة AVVID التي تحتوي على تعليمات برمجية أحدث. إن نوع NSE لبوابة IOS هو الأفضل ويتم إستخدامه لجميع الأجهزة كلما أمكن. كما يتوفر خيار تكرار حزمة الفاكس/المودم لعبور الفاكس. cisco يوصي أن يتلقى أنت هذا فحصت لشبكات مع ربط فقدان وكثير من الرجفان.

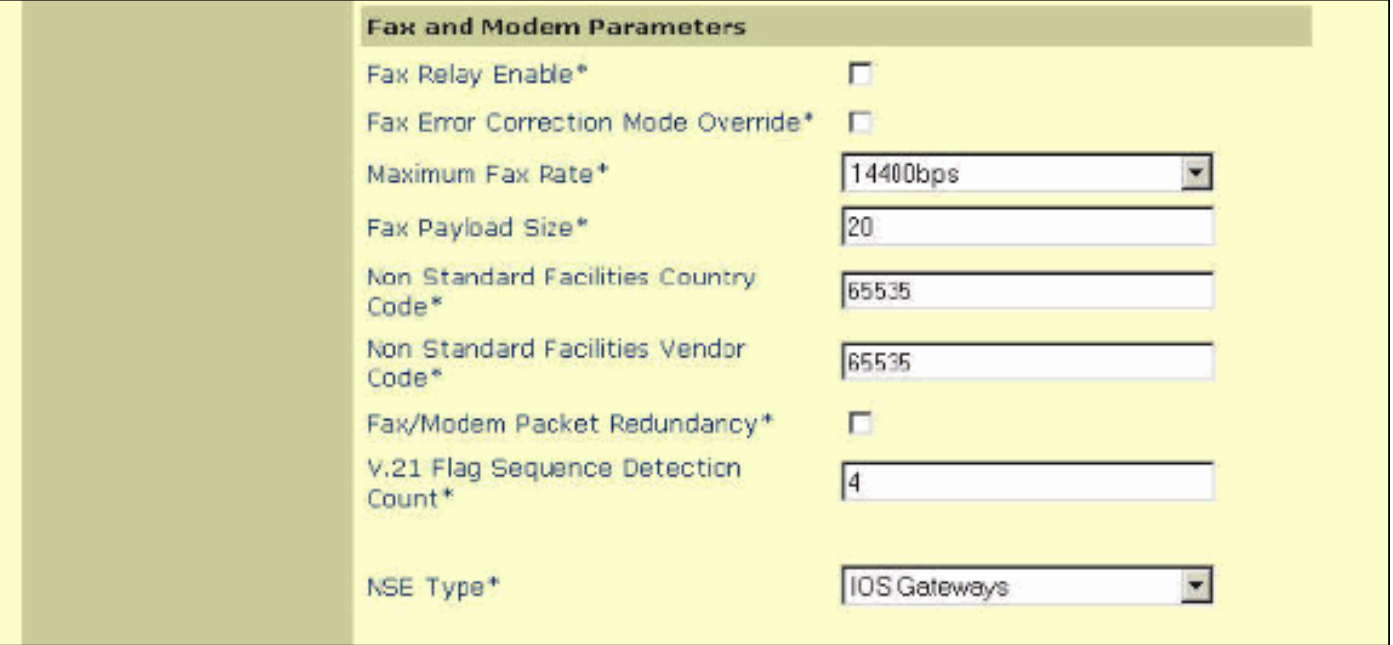

# <span id="page-3-0"></span>أستكشاف أخطاء مرور الفاكس وإصلاحها

عندما تقوم باستكشاف أخطاء مرور الفاكس وإصلاحها في الطرازين 6608 و 248VG، هناك بعض الأشياء للتحقق منها قبل المتابعة إلى تصحيح الأخطاء المحدود.

- تحقق من التكوين على كلا الجهازين.ل ال 248VG، تأكدت أن أنت تعجز ترحيل الفاكس. تأكد من تعيين نوع NSE أو NTE المناسب (متوفر في 1.2(1) والإصدارات الأحدث). وضع NSE أو IOS هو الإعداد المفضل ما لم يكن 248VG يتحدث إلى الأجهزة التي تدعم NTE فقط. تأكد من أن وضع المرور مضبوط على الافتراضي: آلي بحيث يتم كشف الدرجات اللونية المناسبة وإشارتها.بالنسبة ل 6608، تاكد من ان مربع ترحيل الفاكس غير محدد. وتأكد أيضا من تعيين نوع NSE بشكل مناسب ليتطابق مع 248VG. وضع NSE أو بوابات IOS هي الإعدادات المفضلة عند تشغيل Cisco CallManager 3.2.2c spD والإصدارات الأحدث، حيث يصبح هذا الخيار متوفرا.هل تعمل المكالمات الصوتية؟هل تعمل رسائل الفاكس عبر PSTN؟
- تحقق من 6608 وتأكد من عدم وجود أي أخطاء. يمكن إستخدام ديك تريسي للتحقق من عدم وجود أي أخطاء

على منفذ 6608.قم بالاتصال بعنوان IP المناسب الذي يحتوي على 6608 منافذ ثم قم بإصدار الأمر show 4 status. يبدو الناتج مشابها لهذا: SPAN: CLI Request --> Show Span Summary Status 00:00:36.160 E1  $6/1$  is up .No alarms detected Alarm MIB Statistics Yellow Alarms -------> 1 Blue Alarms ---------> 0 Frame Sync Losses ---> 0 Carrier Loss Count --> 0 **Frame Slip Count ----> 0** D-chan Tx Frame Count ----> 5 D-chan Tx Frames Queued --> 0 D-chan Tx Errors ---------> 0 D-chan Rx Frame Count ----> 5 D-chan Rx Errors ---------> 0 قم بإصدار الأمر 4 show fdlinterval <*interval>*للحصول على مزيد من معلومات الطبقة الفعلية التفصيلية. SPAN: CLI Request --> Dump local FDL 15-min interval history 16:56:09.590 .Complete intervals stored 96 :(Data in current interval (356 seconds elapsed Line Code Violations, 0 Path Code Violations 0 Slip Secs, 255 Fr Loss Secs, 0 Line Err Secs 0 Errored Secs, 0 Bursty Err Secs, 0 Severely Err Secs, 356 Unavail Secs 0 تأكد من أن كل الروابط الرقمية في مسار الفاكس خالية من الأخطاء.

• قم بتمكين **تكرار الحزمة** على 6608 إذا كان هناك فقدان حزمة في الشبكة. يمكن تمكين هذا الخيار على صفحة تكوين بوابة مسؤول CallManager Cisco. تمكن هذه الميزة الحزم المتكررة التي سيتم إرسالها. في حالة فقدان حزم الفاكس التي تمر عبر الفاكس، تقوم الحزم المتكررة بتشغيلها للحفاظ على جودة الفاكس ونجاح المكالمة. ليس هناك خيار ل هذا على ال 248VG.

### <span id="page-4-0"></span>debug password

قبل أن تنظر إلى تصحيح أخطاء مرور الفاكس، من المهم فهم الإشارات التي تحدث بين البوابات لضمان حدوث الإعلام الصحيح للمرور. الإرسال بسيط. هذا هو أحد الأمور الرئيسية التي يجب التحقق منها عند النظر إلى تصحيح أخطاء المرور. هذا المخطط هو مثال بسيط على إرسال إشارات حدث الخدمة المسمى (NSE (التي تحدث بين بوابتين عابرتين. NSEs هو شكل Cisco المالك للمعايير المستندة إلى، Event Telephony Named 2833 RFC NTEs((. يتم العثور عليها في تدفق بروتوكول نقل الوقت الفعلي للوسائط (RTP (باستخدام نوع حمولة RTP من .100

### رسائل NSE التي تمت رؤيتها أثناء مكالمات الفاكس/المودم (تم إنشاء المكالمة من الفاكس على اليسار)

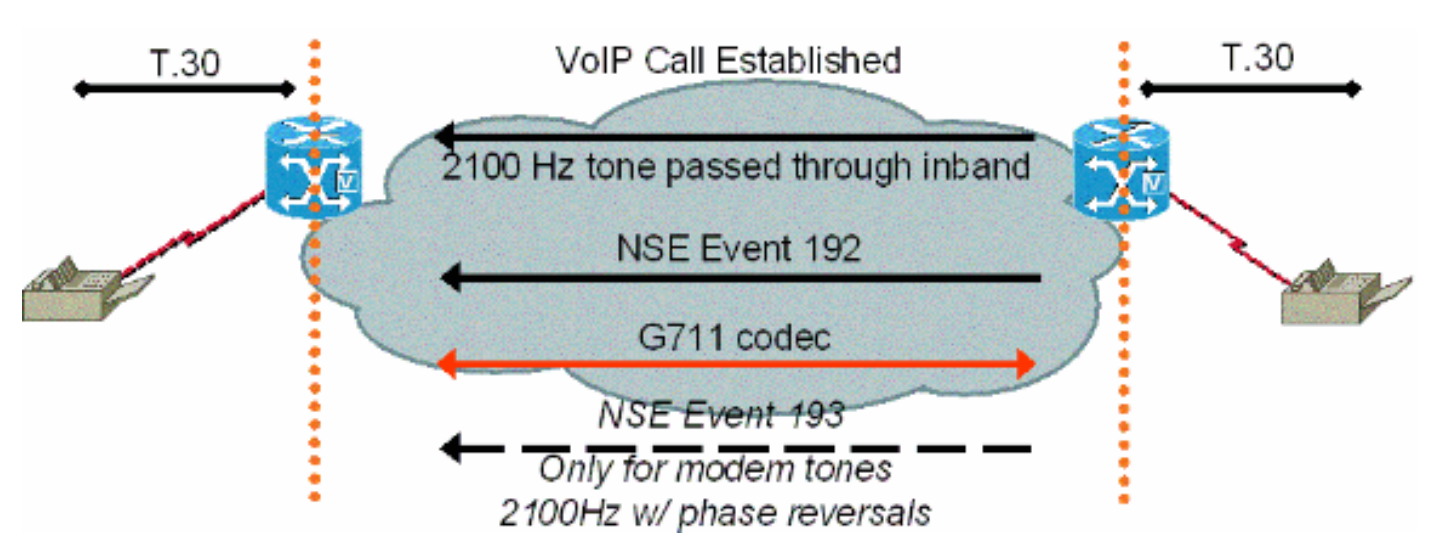

بعد أن تقوم عبارة الفاكس التي يتم إنهاؤها باكتشاف نغمة الفاكس (CED (التي تم إدخال المتصل بها بسرعة 2100

هرتز، فإنها ترسل بعد ذلك حزمة إرسال إشارات NSE-192، والتي هي مجموعة من ثلاث حزم 192 متطابقة. تقوم حزمة إرسال الإشارات هذه بإعلام الجانب الآخر باكتشاف طنين الفاكس/المودم. تبلغ سرعة كل من الفاكس ودرجات المودم ذات السرعة المنخفضة 2100 هرتز دون عكس الطور. يوجه NSE-192 الذي يتم إرساله بواسطة عبارة الإنهاء البوابة المنشئة للاستعداد لاتصال مرور الفاكس/المودم. تتأكد كل من البوابتين من تعيين برنامج الترميز على .711G أو السرعة الفائقة. تتأكد البوابات أيضا من تعطيل كبت الصمت أو اكتشاف نشاط الصوت (VAD(، وتعميق المخازن المؤقتة للتوتر.

يتم إستخدام إرسال إشارات NTE إذا كان لدى 6608 نوع NSE الخاص به تم تعيينه للبوابات بخلاف IOS وكان 248VG معدا للإرث تحت إرسال إشارات المرور. لا يجب إستخدام إعدادات NTE هذه. تبقى إعدادات NTE كخيارات للتوافق مع إصدارات سابقة من التعليمات البرمجية التي لا تشغل إصدارات لاحقة.

على ال 248VG، هناك أثر أن يستطيع كنت ركضت أن يتتبع التقدم من فاكس كلمة مرور مكالمة. نظرا لأنه يتم نقل مكالمة مرور داخل النطاق باستخدام بَرنامج الترميز G.711، لا يمكن َعرض َرسائل الفاكس الفعلية. ومع ذلك، يمكَن ملاحظة التغييرات في DSP حيث يتم اكتشاف نغمات الفاكس ويتم إجراء التغيير في وضع مرور الفاكس.

يبدي هذا إنتاج a فاكس يمر مكالمة أن يكون أنهيت على 248VG. يتم تمكين تعقب سجل الأحداث ل DSP، وخدمة الهاتف العادية القديمة (POTS(، وبطاقة واجهة خط المشترك (SLIC (عند تحديد التشخيصات > سجل الأحداث > تعيين مستويات التسجيل.

Time Delta Source Message#

---------------------- ------------ -------------- ---- T DSP 1 **Tx:0 Rx:0,Seq:0,Hdr:0,Late:0,Early:0** 5003 01:13:13 269 T DSP 1 **Tx:0 Rx:0,Seq:0,Hdr:0,Late:0,Early:0** 4997 01:13:18 270 T DSP 1 **Tx:0 Rx:0,Seq:0,Hdr:0,Late:0,Early:0** 5003 01:13:23 271 *DSP statistics.* 272 01:13:24 1576 I POTS 1 Incoming call 273 01:13:24 7 T SLIC 1 received *---!* cli - standard case, CID 1 274 01:13:24 6 T SLIC 1 number is '' 275 01:13:24 6 T SLIC 1 number too short - sending rfa 276 01:13:24 6 T SLIC 1 name is 'Private' 277 01:13:25 1003 T SLIC 1 **off-hook event;** time=3049110 T SLIC 1 **Reporting off-hook** 7 01:13:25 278 *Port goes off-hook when the call is received.* 279 01:13:25 6 I POTS 1 **Off hook** *---!* I DSP 1 Setting up G.711 mu law voice channel 8 01:13:25 280 T SLIC 1 **echo canceller enabled** 7 01:13:25 281 *Default DSP settings are loaded.* 282 01:13:25 6 T SLIC 1 modem detection disabled 283 *---!* 01:13:25 17 T POTS 1 **Setting codec to G.711 mu law** T DSP 1 tx:0044 6 01:13:25 284 T DSP 1 tx:004C,0001,003C,0004,00C8,0064 7 01:13:25 285 T DSP 1 tx:005C,0002,EA50,30E2,0000,0000,0080,0000,000D,0064,9873,0000 6 01:13:25 286 T DSP 1 tx:0049,0001,00A0,0000,0100,0000,0421,0003,0000 6 01:13:25 287 T DSP 1 tx:005B,0000,0000 7 01:13:25 288 T DSP 1 tx:0042,0005 6 01:13:25 289 T POTS 1 Setting codec to G.711 mu law 27 01:13:25 290 I POTS 1 **Call 1 connected** 7 01:13:25 291 *Call is connected.* 292 01:13:25 7 T POTS 1 Setting codec to G.711 mu law 293 01:13:28 2192 *---!* T DSP 1 **Modem answer tone detected** *CED tone is detected.* 294 01:13:28 5 I DSP 1 **Entering passthrough mode** *---! Fax/modem passthrough mode is entered.* 295 01:13:28 6 T SLIC 1 **echo canceller enabled** *---! ECAN remains enabled for normal G3 fax.* 296 01:13:28 8 T SLIC 1 modem detection enabled 297 *---!* 01:13:28 16 T DSP 1 rx:00C1,0005,0001,0000 298 01:13:28 6 T DSP 1 tx:0044 299 01:13:28 7 T DSP 1 tx:004C,0004,003C,0004,0096,0064 300 01:13:28 7 T DSP 1 tx:0049,0001,00A0,0000,0100,0000,0461,0003,0000 301 01:13:28 6 T DSP 1 tx:005B,0000,0000 302 01:13:28 6 T DSP 1 tx:0042,0015 303 01:13:28 7 T DSP 1 tx:0067,C000,0000 304 01:13:28 7 T POTS 1 Modem in use 305 01:13:28 9 T DSP 1 Tx:99 Rx:99,Seq:0,Hdr:0,Late:0,Early:0 306 01:13:28 20 T DSP 1 rx:00D0 307 01:13:28 178 T DSP 1 Modem answer tone detected 308 01:13:28 6 T DSP 1 rx:00C1,0005,0001,0000 309 01:13:31 2843 T DSP 1 rx:00C1,0005,0000,0000 310 01:13:31 388 T DSP 1 **V.21 fax tones detected**

*V.21 fax tones are detected by DSP.* 311 01:13:31 6 T SLIC 1 echo canceller enabled 312 *---!* 01:13:31 6 T SLIC 1 modem detection enabled 313 01:13:31 18 T DSP 1 rx:00C1,0000,0001,0000 314 01:13:31 7 T DSP 1 tx:0067,C000,0000 315 01:13:31 44 T DSP 1 rx:00D0 316 01:13:31 39 T DSP 1

rx:00C1,0000,0000,0000 317 01:13:32 279 T DSP 1 V.21 fax tones detected 318 01:13:32 6 T SLIC 1 echo canceller enabled 319 01:13:32 7 T SLIC 1 modem detection enabled 320 01:13:32 17 T DSP 1 rx:00C1,0000,0001,0000 321 01:13:32 91 T DSP 1 rx:00C1,0000,0000,0000 322 01:13:33 1029 T DSP 1 Tx:250 Rx:247,Seq:0,Hdr:0,Late:0,Early:0 323 01:13:38 4998 T DSP 1 Tx:501 Rx:498,Seq:0,Hdr:0,Late:0,Early:0 324 01:13:39 1385 T DSP 1 Silence detected; duration=250ms 325 01:13:39 5 T DSP 1 rx:00C1,0006,0001,00FA 326 01:13:40 416 T DSP 1 V.21 fax tones detected 327 01:13:40 5 T SLIC 1 echo canceller enabled 328 01:13:40 7 T SLIC 1 modem detection enabled 329 01:13:40 17 T DSP 1 rx:00C1,0000,0001,0000 330 01:13:40 90 T DSP 1 rx:00C1,0000,0000,0000 331 01:13:40 260 T DSP 1 V.21 fax tones detected 332 01:13:40 6 T SLIC 1 echo canceller enabled 333 01:13:40 7 T SLIC 1 modem detection enabled 334 01:13:40 18 T DSP 1 rx:00C1,0000,0001,0000 335 01:13:40 49 T DSP 1 rx:00C1,0000,0000,0000 336 01:13:40 259 T DSP 1 V.21 fax tones detected 337 01:13:40 6 T SLIC 1 echo canceller enabled 338 01:13:40 7 T SLIC 1 modem detection enabled 339 01:13:40 17 T DSP 1 rx:00C1,0000,0001,0000 340 01:13:40 91 T DSP 1 rx:00C1,0000,0000,0000 341 01:13:43 2358 T DSP 1 **Tx:751 Rx:748,Seq:0,Hdr:0,Late:0,Early:0** T DSP 1 **Tx:1001 Rx:998,Seq:0,Hdr:0,Late:0,Early:0** 4996 01:13:48 342 T DSP 1 **Tx:1251 Rx:1248,Seq:0,Hdr:0,Late:0,Early:0** 5004 01:13:53 343 T DSP 1 **Tx:1502 Rx:1498,Seq:0,Hdr:0,Late:0,Early:0** 4998 01:13:58 344 T DSP 1 **Tx:1752 Rx:1749,Seq:0,Hdr:0,Late:0,Early:0** 5001 01:14:03 345 T DSP 1 **Tx:2002 Rx:1999,Seq:0,Hdr:0,Late:0,Early:0** 4998 01:14:08 346 T DSP 1 **Tx:2252 Rx:2249,Seq:0,Hdr:0,Late:0,Early:0** 5003 01:14:13 347 T DSP 1 **Tx:2502 Rx:2499,Seq:0,Hdr:0,Late:0,Early:0** 4996 01:14:18 348 T DSP 1 **Tx:2753 Rx:2750,Seq:0,Hdr:0,Late:0,Early:0** 5004 01:14:23 349 T DSP 1 **Tx:3003 Rx:3000,Seq:0,Hdr:0,Late:0,Early:0** 4996 01:14:28 350 *Fax page is transmitted during this !--- time. Check DSP stats (late, early, and so forth) ---! for errors.* 351 01:14:29 1119 T DSP 1 V.21 fax tones detected 352 01:14:29 5 T SLIC 1 echo canceller enabled 353 01:14:29 7 T SLIC 1 modem detection enabled 354 01:14:29 17 T DSP 1 rx:00C1,0000,0001,0000 355 01:14:29 51 T DSP 1 rx:00C1,0000,0000,0000 356 01:14:29 259 T DSP 1 V.21 fax tones detected 357 01:14:29 6 T SLIC 1 echo canceller enabled 358 01:14:29 7 T SLIC 1 modem detection enabled 359 01:14:29 18 T DSP 1 rx:00C1,0000,0001,0000 360 01:14:29 49 T DSP 1 rx:00C1,0000,0000,0000 361 01:14:30 260 T DSP 1 V.21 fax tones detected 362 01:14:30 6 T SLIC 1 echo canceller enabled 363 01:14:30 6 T SLIC 1 modem detection enabled 364 01:14:30 18 T DSP 1 rx:00C1,0000,0001,0000 365 01:14:30 90 T DSP 1 rx:00C1,0000,0000,0000 366 01:14:32 2039 T SLIC 1 on-hook event; time=3115460 367 01:14:32 290 T DSP 1 Silence detected; duration=250ms 368 01:14:32 6 T DSP 1 rx:00C1,0006,0001,00FA 369 01:14:32 356 I POTS 1 Drop call 1 370 01:14:32 7 I DSP 1 Setting up G.711 mu law voice channel 371 01:14:32 7 T SLIC 1 echo canceller enabled 372 01:14:32 6 T SLIC 1 modem detection disabled 373 01:14:32 16 T DSP 1 tx:0044 374 01:14:32 7 T DSP 1 tx:004C,0001,003C,0004,00C8,0064 375 01:14:32 6 T DSP 1 tx:0049,0001,00A0,0000,0100,0000,0421,0003,0000 376 01:14:32 7 T DSP 1 tx:005B,0000,0000 377 01:14:32 6 T DSP 1 tx:0042,0005 378 01:14:33 331 T DSP 1 Tx:3233 Rx:3230,Seq:0,Hdr:0,Late:0,Early:0 379 01:14:33 94 T SLIC 1 line polarity is normal 380 01:14:33 7 T SLIC 1 **Reporting on-hook** *Call disconnected - on-hook.* 381 01:14:33 6 I POTS 1 **On hook** *---!* T DSP 1 Tx:3233 Rx:3230,Seq:0,Hdr:0,Late:0,Early:0 4892 01:14:38 382 T DSP 1 Tx:3233 Rx:3230,Seq:0,Hdr:0,Late:0,Early:0 5003 01:14:43 383 T DSP 1 Tx:3233 Rx:3230,Seq:0,Hdr:0,Late:0,Early:0 4996 01:14:48 384

يمكن إستخدام أداة Tracy Dec المساعدة لاستكشاف الأخطاء وإصلاحها لمشاهدة تغييرات DSP أثناء مكالمة عبر الفاكس في 6608. يكون الإعداد المناسب داخل Dec Tracy لاستكشاف أخطاء مرور الفاكس وإصلاحها في 6608 هو **إعداد 6 قناع 0x32b**. يوضح هذا الإخراج كيف يبحث Dec Tracy عن الجانب الأصلي من مكالمة مرور الفاكس التي تشغل حمل 00403010051D DSP. هذا هو نفس مكالمة مرور الفاكس التي تمت رؤيتها سابقا في هذا المستند، ولكنه من منظور العبارة المنشئة ل .6608

<DSP) **CRCX** -> Port<19) 22:50:27.680 <DSP6) Current PID(D): S<0xc1b7> E<0x9d52> Last PID(D): S<0x9d52> E<0x9d52) 22:50:27.680 Mode : RECVONLY <**(**DSP) **RTP RxOpen** -> Port<19> **UDP Port<0x7066 (28774**) 22:50:27.690 <**(**DSP) **RTCP RxOpen** -> Port<19> **UDP Port<0x7067 (28775**) 22:50:27.690 <DSP) **Voice Mode** -> Port<19> Comp<**G711\_ULAW\_PCM**> agcEnable<0) 22:50:27.690 *The call is setup. The MGCPP CRCX is received, User Datagram Protocol (UDP) ports !--- are ---! opened for RTP and RTP Control Protocol (RTCP), !--- and the call is initially set up for voice with g711ulaw.* 22:50:27.690 (DSP6) Current PID(D): S<0xc1ba> E<0xc1b9> Last PID(D): S<0xc1b9> E<0xc1b9> 22:50:27.690 (DSP6) Current PID(D): S<0xc1bc> E<0xc1bb> Last PID(D): S<0xc1bb>

#### E<0xc1bb> 22:50:27.690 (DSP6) **This port<19> is used for FAX calls**

#### DSP6) **This port<19> is used for VOICE calls**) 22:50:27.690

*This 6608 port is only enabled for voice and fax calls !--- from the Cisco CallManager ---! Admin gateway configuration page. !--- MODEM also appears here if enabled.* 22:50:27.690 (DSP) RQNT -> Port<19> From<GMSG> Enabling Digit Detection Generating CP Tone<RINGBACK> 22:50:27.690 (DSP) Set DSP voice Mode Hold\_state<2> previous state<1> 22:50:27.940 (DSP6) dspChangeChannelState<19> 22:50:27.940 (DSP6) This port<19> is used for VOICE calls 22:50:28.310 (DSP) DSP<6> Chan<3> voicePkts<0> CN<0> rxDur<620> OOS<0> Bad<0> Late<0> Early<0> 22:50:29.310 (DSP) DSP<6> Chan<3> LevSt TxP<64743> TxM<0> RxP<64743> RxM<0> NL<0> ACOM<0> ERL<256> ACT<2> RMNoise<32639> 22:50:30.310 (DSP) DSP<6> Chan<3> fill<0> drain<0> overall loss<1>consecutive loss<0> RFC 2198 loss<0> time<0> max duration<0> min duration<0> 22:50:30.430 (DSP) RQNT -> <Port<19> From<GMSG> Enabling Digit Detection Stopping Tones 22:50:30.450 (DSP) **MDCX** -> Port<19 Enabling Digit Detection

#### **Mode : SENDRECV**

<**(**DSP) **RTP TxOpen** -> **Port<19> Remote IP<14.80.52.17> UDP Port<0x411A (16666**) 22:50:30.450 <**(**DSP) **RTCP TxOpen** -> **Port<19> Remote IP<14.80.52.17> UDP Port<0x411B (16667**) 22:50:30.450 *MGCP MDCX opens the audio path in both directions and !--- terminating gateway IP ---! connection information is displayed.* 22:50:32.310 (DSP) DSP<6> Chan<3> VPODSt Clk<0> Del<44> Lo<44>Hi<45> 22:50:33.310 (DSP) DSP<6> Chan<3> VPOESt PR<0> Sil<0>Ret<0> Ov<0> TSE<0> 22:50:34.320 (DSP) DSP<6> Chan<3> ErrSt drRxH<0> drTxOV<0> Rx<272>Tx<195> drTx<0> drRx<0> 22:50:35.320 (DSP) DSP<6> Chan<3> voicePkts<381> CN<0> Dur<7630>, vTxDur<7630> faxTxDur<0> 22:50:36.320 (DSP) DSP<6> Chan<3> voicePkts<292> CN<0> rxDur<5850> OOS<0> Bad<0> Late<0> Early<0> 22:50:37.320 (DSP) DSP<6> Chan<3> LevSt TxP<64791> TxM<0> RxP<64743> RxM<0> NL<0> ACOM<0> ERL<256> ACT<2> RMNoise<65535> 22:50:38.320 (DSP) DSP<6> Chan<3> fill<0> drain<0> overall loss<0>consecutive loss<0> RFC 2198 loss<0> time<0> max duration<0> min duration<0> **<**22:50:40.100 (DSP) **Report P2P Msg** -> Port<19> **Event<192** <Duration<0> Volume<0

```
<DSP) Fax Pass-thru Mode -> Port<19) 22:50:40.100
```
<DSP6) Current PID(D): S<0xc3ae> E<0xc387> Last PID(D): S<0xc387> E<0xc387) 22:50:40.100 <DSP6) Current PID(D): S<0xc3b1> E<0xc3b0> Last PID(D): S<0xc3b0> E<0xc3b0) 22:50:40.100 <DSP6) Current PID(D): S<0xc3b3> E<0xc3b2> Last PID(D): S<0xc3b2> E<0xc3b2) 22:50:40.100 <- <DSP6) Port<19> **P2P<192>** <NONE) 22:50:40.100

*The messages highlighted here are the most important in !--- a fax passthrough ---! transmission. These are the NSEs that are !--- received by the 6608 from the terminating gateway.* 22:50:40.320 (DSP) DSP<6> Chan<3> VPODSt Clk<0> Del<25> Lo<25>Hi<25> 22:50:41.320 (DSP) DSP<6> Chan<3> VPOESt PR<30> Sil<0>Ret<0> Ov<10> TSE<0> 22:50:42.320 (DSP) DSP<6> Chan<3> ErrSt drRxH<0> drTxOV<0> Rx<288>Tx<203> drTx<0> drRx<0> 22:50:43.110 (DSP) **Report P2P Msg** -> Port<19> **<Event<192**

```
<Duration<0> Volume<0 
<DSP6) Port<19> P2P<192) 22:50:43.110
```
*For some reason, the terminating gateway sent another !--- set of NSE-192 packets and that ---! is why more NSE-192 !--- messages are seen.* 22:50:43.320 (DSP) DSP<6> Chan<3> voicePkts<161> CN<0> Dur<3220>, vTxDur<3220> faxTxDur<0> 22:50:44.320 (DSP) DSP<6> Chan<3> voicePkts<696> CN<0> rxDur<13860> OOS<0> Bad<0> Late<0> Early<1> 22:50:45.320 (DSP) DSP<6> Chan<3> LevSt TxP<64791> TxM<0> RxP<65386> RxM<0> NL<0> ACOM<90> ERL<271> ACT<2> RMNoise<65535> 22:50:45.520 (DSP6) <Port<19> Tone<0

DSP) DSP<6> Port<19> **Fax Tone Detected**) 22:50:45.520 *This should be notification that fax V.21 tones are seen.* 22:50:46.320 (DSP6) Current *---!* PID(D): S<0xc4f9> E<0xc4d0> Last PID(D): S<0xc4d0> E<0xc4d0> 22:50:46.320 (DSP) DSP<6> Chan<3> fill<0> drain<0> overall loss<0>consecutive loss<0> RFC 2198 loss<0> time<6> max duration<0> min duration<0> 22:50:48.320 (DSP) DSP<6> Chan<3> VPODSt Clk<0> Del<25> Lo<25>Hi<25> 22:50:49.320 (DSP) DSP<6> Chan<3> VPOESt PR<30> Sil<0>Ret<0> Ov<10> TSE<0> 22:50:50.320 (DSP) DSP<6> Chan<3> ErrSt drRxH<0> drTxOV<0> Rx<297>Tx<212> drTx<0> drRx<0> 22:50:51.320 (DSP) DSP<6> Chan<3> voicePkts<561> CN<0> Dur<11230>, vTxDur<11230> faxTxDur<0> 22:50:52.330 (DSP) DSP<6> Chan<3> **<**voicePkts<1097> CN<0> rxDur<21870> OOS<0> **Bad<0> Late<0> Early<1**

> <DSP) DSP<6> Chan<3> LevSt TxP<64847> TxM<0> RxP<65387> RxM<0) 22:50:53.330 <NL<0> ACOM<90> ERL<272> ACT<2> RMNoise<21678

<DSP) DSP<6> Chan<3> fill<0> drain<0> overall loss<0>consecutive loss<0) 22:50:54.330 <RFC 2198 loss<0> time<14> max duration<0> min duration<0

*DSP statistics can be seen over the next minute as the page !--- is transmitted. Check to ---! make sure that there are no errors.* 22:50:56.330 (DSP) DSP<6> Chan<3> VPODSt Clk<0> Del<25> Lo<25>Hi<25> 22:50:57.330 (DSP) DSP<6> Chan<3> VPOESt PR<30> Sil<0>Ret<0> Ov<10> TSE<0> 22:50:58.330 (DSP) DSP<6> Chan<3> ErrSt drRxH<0> drTxOV<0> Rx<305>Tx<219> drTx<0> drRx<0> 22:50:59.330 (DSP) DSP<6> Chan<3> voicePkts<961> CN<0> Dur<19230>, vTxDur<19230> faxTxDur<0> 22:51:00.330 (DSP) DSP<6> Chan<3> voicePkts<1497> CN<0> rxDur<29880> OOS<0> Bad<0> Late<0> Early<1> 22:51:01.330 (DSP) DSP<6> Chan<3> LevSt TxP<64827> TxM<0> RxP<65387> RxM<0> NL<0> ACOM<0> ERL<272> ACT<2> RMNoise<48312> 22:51:02.330 (DSP) DSP<6> Chan<3> fill<0> drain<0> overall loss<0>consecutive loss<0> RFC 2198 loss<0> time<22> max duration<0> min duration<0> 22:51:04.330 (DSP) DSP<6> Chan<3> VPODSt Clk<0> Del<25> Lo<25>Hi<25> 22:51:05.330 (DSP) DSP<6> Chan<3> VPOESt PR<30> Sil<0>Ret<0> Ov<10> TSE<0> 22:51:06.330 (DSP) DSP<6> Chan<3> ErrSt drRxH<0> drTxOV<0> Rx<313>Tx<226> drTx<0> drRx<0> 22:51:07.330 (DSP) DSP<6> Chan<3> voicePkts<1362> CN<0> Dur<27240>, vTxDur<27240> faxTxDur<0> 22:51:08.330 (DSP) DSP<6> Chan<3> voicePkts<1898> CN<0> rxDur<37880> OOS<0> Bad<0> Late<0> Early<1> 22:51:09.330 (DSP) DSP<6> Chan<3> LevSt TxP<64803> TxM<0> RxP<65381> RxM<0> NL<0> ACOM<90> ERL<272> ACT<2> RMNoise<52280> 22:51:10.340 (DSP) DSP<6> Chan<3> fill<0> drain<0> overall loss<0>consecutive loss<0> RFC 2198 loss<0> time<30> max duration<0> min duration<0> 22:51:12.340 (DSP) DSP<6> Chan<3> VPODSt Clk<0> Del<25> Lo<25>Hi<25> 22:51:13.340 (DSP) DSP<6> Chan<3> VPOESt PR<30> Sil<0>Ret<0> Ov<10> TSE<0> 22:51:14.340 (DSP) DSP<6> Chan<3> ErrSt drRxH<0> drTxOV<0> Rx<321>Tx<233> drTx<0> drRx<0> 22:51:15.340 (DSP) DSP<6> Chan<3> voicePkts<1762> CN<0> Dur<35250>, vTxDur<35250> faxTxDur<0> 22:51:16.340 (DSP) DSP<6> Chan<3> voicePkts<2298> CN<0> rxDur<45890> OOS<0> Bad<0> Late<0> Early<1> 22:51:17.340 (DSP) DSP<6> Chan<3> LevSt TxP<64833> TxM<0> RxP<65391> RxM<0> NL<0> ACOM<0> ERL<272> ACT<2> RMNoise<22856> 22:51:18.340 (DSP) DSP<6> Chan<3> fill<0> drain<0> overall loss<0>consecutive loss<0> RFC 2198 loss<0> time<38> max duration<0> min duration<0> 22:51:20.340 (DSP) DSP<6> Chan<3> VPODSt Clk<0> Del<25> Lo<25>Hi<25> 22:51:21.340 (DSP) DSP<6> Chan<3> VPOESt PR<30> Sil<0>Ret<0> Ov<10> TSE<0> 22:51:22.340 (DSP) DSP<6> Chan<3> ErrSt drRxH<0> drTxOV<0> Rx<329>Tx<240> drTx<0> drRx<0> 22:51:23.340 (DSP) DSP<6> Chan<3> voicePkts<2163> CN<0> Dur<43260>, vTxDur<43260> faxTxDur<0> 22:51:24.340 (DSP) DSP<6> Chan<3> voicePkts<2698> CN<0> rxDur<53900> OOS<0> Bad<0> Late<0> Early<1> 22:51:25.340 (DSP) DSP<6> Chan<3> LevSt TxP<64812> TxM<0> RxP<65381> RxM<0> NL<0> ACOM<90> ERL<272> ACT<2> RMNoise<11873> 22:51:26.340 (DSP) DSP<6> Chan<3> fill<0> drain<0> overall loss<0>consecutive loss<0> RFC 2198 loss<0> time<46> max duration<0> min duration<0> 22:51:28.350 (DSP) DSP<6> Chan<3> VPODSt Clk<0> Del<25> Lo<25>Hi<25> 22:51:29.350 (DSP) DSP<6> Chan<3> VPOESt PR<30> Sil<0>Ret<0> Ov<10> TSE<0> 22:51:30.350 (DSP) DSP<6> Chan<3> ErrSt drRxH<0> drTxOV<0> Rx<337>Tx<247> drTx<0> drRx<0> 22:51:31.350 (DSP) DSP<6> Chan<3> voicePkts<2563> CN<0> Dur<51270>, vTxDur<51270> faxTxDur<0> 22:51:32.350 (DSP) DSP<6> Chan<3> voicePkts<3099> CN<0> rxDur<61910> OOS<0> Bad<0> Late<0> Early<1> 22:51:33.350 (DSP) DSP<6> Chan<3> LevSt TxP<64827> TxM<0> RxP<65391> RxM<0> NL<0> ACOM<0> ERL<272> ACT<2> RMNoise<51013> 22:51:34.350 (DSP) DSP<6> Chan<3> fill<0> drain<0> overall loss<0>consecutive loss<0> RFC 2198 loss<0> time<54> max duration<0> min duration<0> 22:51:36.350 (DSP) DSP<6> Chan<3> VPODSt Clk<0> Del<25> Lo<25>Hi<25> 22:51:37.350 (DSP) DSP<6> Chan<3> VPOESt PR<30> Sil<0>Ret<0> Ov<10> TSE<0> 22:51:38.350 (DSP) DSP<6> Chan<3> ErrSt drRxH<0> drTxOV<0> Rx<345>Tx<254> drTx<0> drRx<0> 22:51:39.350 (DSP) DSP<6> Chan<3> voicePkts<2963> CN<0> Dur<59270>, vTxDur<59270> faxTxDur<0> 22:51:40.350 (DSP) DSP<6> Chan<3> voicePkts<3499> CN<0> rxDur<69920> OOS<0> Bad<0> Late<0> Early<1> 22:51:41.350 (DSP) DSP<6> Chan<3> LevSt TxP<65096> TxM<0> RxP<64842> RxM<0> NL<0> ACOM<64436> ERL<272> ACT<2> RMNoise<62835> 22:51:42.350 (DSP) DSP<6> Chan<3> fill<0> drain<0> overall loss<0>consecutive loss<0> RFC 2198 loss<0> time<62> max duration<0> min duration<0> 22:51:43.120 (DSP) DSP<6> Port<19> Silence Detected 22:51:43.770 (DSP) MDCX -> Port<19> Enabling Digit Detection Mode : RECVONLY 22:51:43.770 (DSP) Set DSP Idle<HOLD>, hold\_state<1> previous state<2> 22:51:43.770 < (DSP) RTP TxClose -> Port<19> 22:51:43.800 (DSP) **DLCX ->** Port<19> From<GMSG <DSP) **RTP RxClose** -> Port<19) 22:51:43.800 **<Pkts Rcvd<3671> Pkts Lost<0> Total Pkts Lost<0** 22:51:43.800 <Underrun<0> Overrun<0 22:51:43.800

<DSP6) Current PID(D): S<0xd06e> E<0xd058> Last PID(D): S<0xd058> E<0xd058) 22:51:43.800

### <span id="page-9-0"></span>ترحيل الفاكس

يختلف ترحيل الفاكس عن كلمة مرور الفاكس في أن DSPs تقوم بفك ترميز إشارات الفاكس الواردة من أجهزة الفاكس ثم تستخدم بروتوكول ترحيل الفاكس لنقل المعلومات إلى عبارة الفاكس الأخرى. وتضطلع وحدات خدمة البيانات (DSP (بدور نشط في الاتصال بأجهزة الفاكس عند كل طرف. ويمكن عرضها على أنها كل جهاز فاكس يحمل على جلسة فاكس مع عبارة الفاكس المتصلة مباشرة. ثم تتصل البوابات عبر بروتوكول ترحيل الفاكس.

ترحيل الفاكس من Cisco هو بروتوكول خاص يستخدم بين البوابات أثناء ترحيل الفاكس.

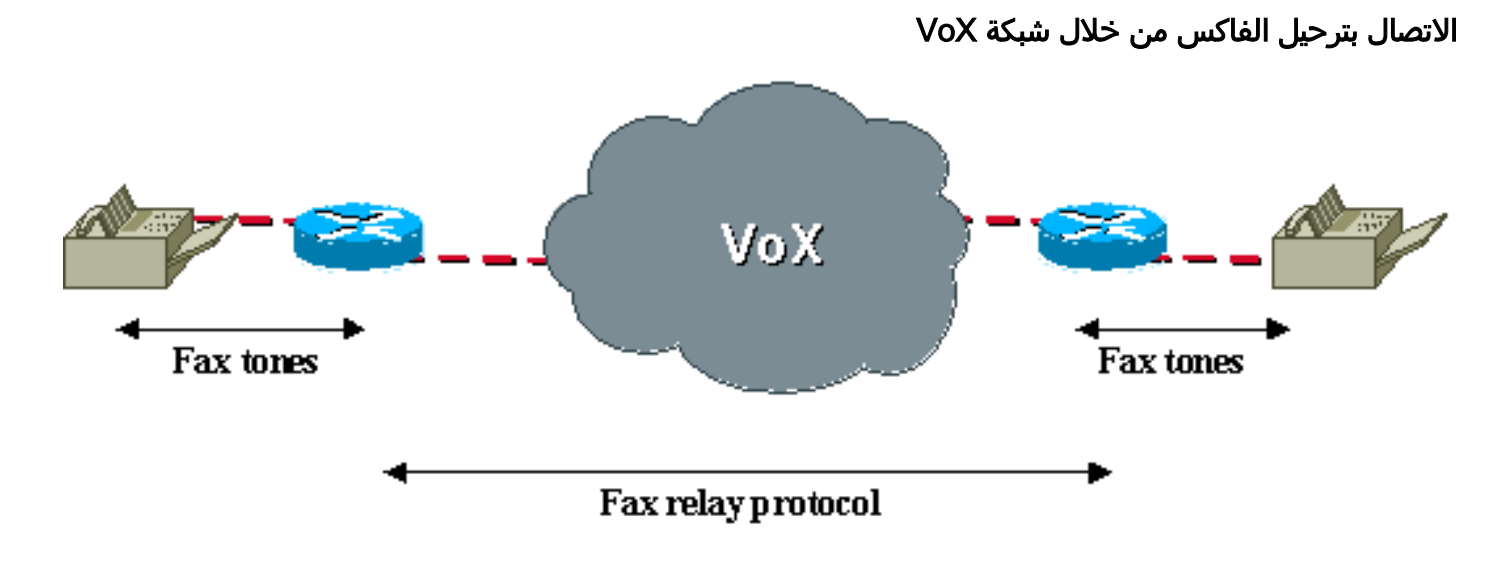

## <span id="page-9-1"></span>تكوين ترحيل الفاكس

تكوين ترحيل الفاكس في 248VG و 6608 بسيط. وهذه أيضا هي العملية الافتراضية لكلا الجهازين. لا يوجد شيء للتكوين إذا لم يتم تغيير الافتراضيات. على ال 248VG تأكد أن أنت تشكل هذا خيار:

• حدد تكوين > هاتفية>معلمات المنفذ المحددة**>***<تحديد المنفذ>>***ترحيل الفاكس**>ممكنة.

ضمن هذه القائمة **وضع تصحيح خطأ ترحيل الفاكس (ECM) وترحيل الفاكس NSF.** يمكنك إستخدام هذه العناصر لمنع ECM لمكالمة فاكس، أو لمعالجة قيمة NSF. راجع قسم [أستكشاف أخطاء ترحيل الفاكس وإصلاحها](#page-10-0) في هذا المستند للحصول على مزيد من المعلومات حول هذه المعلمات.

هناك خيار إضافي لترحيل الفاكس أن يشكل على ال 248VG عندما أنت تشكل >هاتف>إعدادات متقدمة:

- يسمح **حجم حمولة ترحيل الفاكس** للمستخدم بضبط عدد وحدات البايت التي يتم نقلها في كل حزمة. القيمة الافتراضية هي 20 بايت ويمكن إدخال قيمة تصل إلى 48 بايت.
- تسمح **السرعة القصوى لترحيل الفاكس** لحركات ترحيل الفاكس بان تكون محدودة بسرعة معينة بحيث يتم إستخدام نطاق ترددي أقل.
	- يمكن إستخدام تأخير تشغيل ترحيل الفاكس لضبط المخزن المؤقت لترحيل الفاكس.

في 6608، تأكد من تحديد مربع ترحيل الفاكس على نافذة تكوين بوابة 6608 على Cisco CallManager.

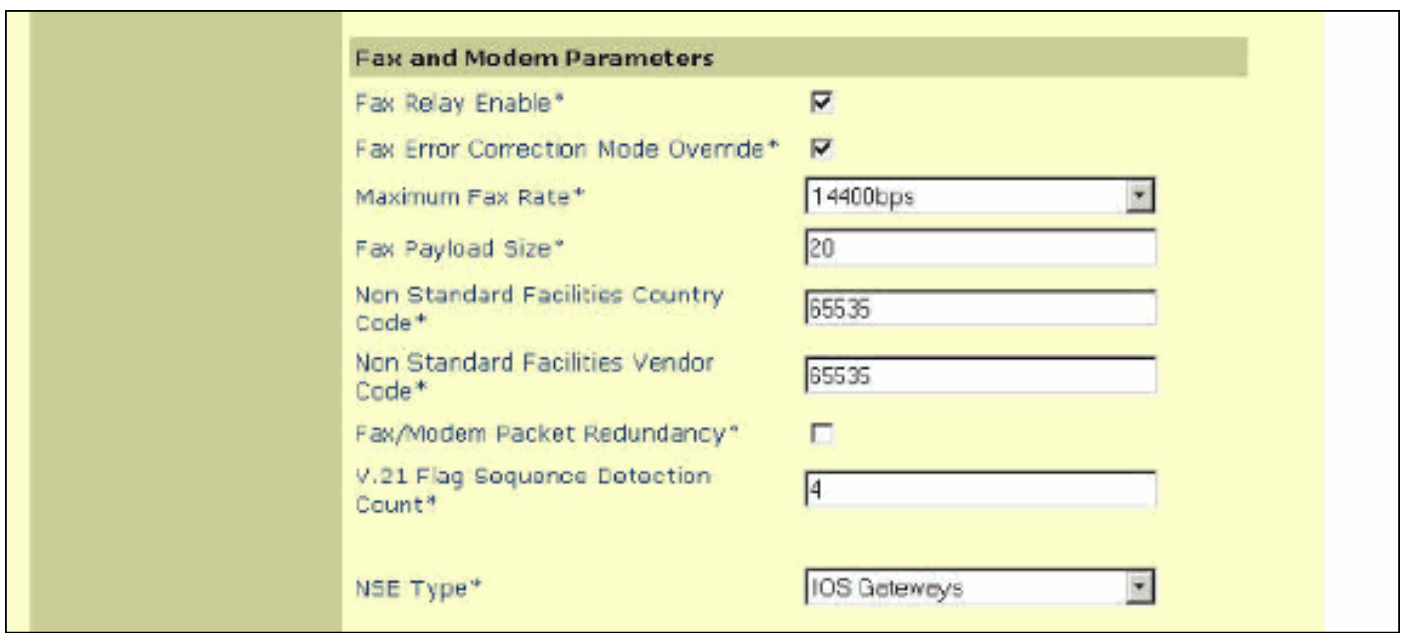

هناك خيارات إضافية متوفرة عند تمكين ترحيل الفاكس. لا تتوفر هذه الخيارات عند تكوين مرور الفاكس. ومع ذلك، يمكنك أن تستنتج أن الخيارات متوفرة من الناحية التقنية لأنه يمكن تكوينها سواء تم تمكين ترحيل الفاكس أو لا. يكون لها تأثير فقط إذا تم تمكين ترحيل الفاكس. هذه هي الخيارات الإضافية التي تتوفر على المحول 6608 عند تمكين ترحيل الفاكس:

- يسمح تجاوز وضع تصحيح أخطاء الفاكس ل 6608 بتعطيل ECM على الرغم من أن أجهزة الفاكس قادرة على إرسال ECM.
	- يتيح **الحد الأقصى لمعدل الفاكس** إمكانية التحكم في الحد الأقصى لمعدل الاتصال. يمكن إستخدام هذا الخيار لتقييد مكالمات الفاكس بنطاق ترددي معين.
		- يسمح **حجم حمولة الفاكس** بالتحكم في عدد نماذج الفاكس التي يتم وضعها في حزمة الفاكس.
			- يسمح رمز البلد للمرافق غير المعيارية بتجاوز حقول بلد NSF لمنع الترميز الخاص.
			- يسمح رمز مورد المنشآت غير القياسية بتجاوز حقل مورد NSF لمنع الترميز الخاص.
		- يسمح **عدد الكشف عن تسلسل العلامة V.21** بتكوين عدد من العلامات اللازمة للتحويل إلى ترحيل الفاكس.

يمكن ترك معظم إعدادات ترحيل الفاكس هذه عند وضعها الافتراضي ما لم تكن هناك حاجة إلى التغييرات لمعالجة مشاكل معينة أو مخاوف النطاق الترددي.

# <span id="page-10-0"></span>أستكشاف أخطاء ترحيل الفاكس وإصلاحها

تحقق من هذه العناصر عند أستكشاف أخطاء ترحيل الفاكس وإصلاحها. مدرك أن الكثير من الخطوات الأولية لاستكشاف الأخطاء وإصلاحها لترحيل الفاكس هي نفسها كما هو الحال بالنسبة لمرور الفاكس. وفي معظم الحالات تؤدي مشكلة تتسبب في فشل أحدهما أيضا إلى فشل الآخر.

- 1. تأكد من تمكين ترحيل الفاكس على كلا البوابين.في 6608، تأكد من أنه تم تحديد المربع بجانب ترحيل الفاكس على نافذة تكوين بوابة Cisco CallManager. على ال VG248، تأكدت أن هو مكنت على الميناء معلم خاص تحت هاتف عملية إعداد. تأكد أيضا من أن المكالمات الصوتية تعمل من خلال نفس المنافذ وأن أجهزة الفاكس تعمل بنجاح عبر PSTN. أيضا، جرب مرور الفاكس لمعرفة ما إذا كان يعمل.
	- .2 تحقق من ال 6608 بحثا عن أية أخطاء. هذه هي الخطوة نفسها التي شوهدت سابقا لمرور الفاكس.
- 3. تحقق من إعدادات ECM.عندما توافق اجهزة الفاكس على إستخدام ECM، فإنها تميل إلى ان تكون اقل تسامحا مع أي تأخير أو رجفان أو فقدان للحزم. عند اتصال رسائل الفاكس ولكنها غير قادرة على إكمال الإرسال بنجاح، قم بتعطيل ECM إما على أجهزة الفاكس نفسها أو على البوابات . في المحول 6608، يمكن القيام بذلك عند التحقق من خيار تجاوز ECM أثناء التحقق من 248VG. يمكنك تعطيل ECM عند الوصول إلى معلمات المنفذ المحددة ضمن قائمة تكوين **الهاتف**.

.4 تحقق من إعدادات NSF.تحاول بعض أجهزة الفاكس الترميز والرسائل الخاصة إذا كانت تتعرف على معلمة

NSF متوافقة قادمة من جهاز الفاكس الآخر. يؤدي هذا إلى تعطيل ترحيل الفاكس الذي يفك ترميز رسائل الفاكس استنادا إلى المعيار .30T. إذا تم إستخدام المراسلة الخاصة، فلا يعرف ترحيل الفاكس من Cisco كيفية فك تشفير هذه الإشارات. والعرض الرئيسي لهذه المشكلة هو ان آلات الفاكس تتصل في البداية، لكنها تسقط المكالمة قبل ان ترسل اية صفحات. لا تحدث مشكلة "القوة السورية الجديدة" في كثير من الأحيان. يؤدي مرور الفاكس أو تغيير NSF إلى معرف وهمي إلى حل أي مشاكل NSF بسهولة. في ال ،6608 الأولي NSF بلد ومورد ثبتت رمز إلى 65535. إذا قمت بتغيير هذا إلى 0، فإنه يمنع تعريف جهاز الفاكس المرفق على أنه جهاز يدعم أي مراسلة خاصة. ل ال 248VG، ال نفسه يستطيع كنت فعلت عندما أنت تشكل ال Telephony ميناء محددة معلم أن يثبت الفاكس NSF إلى .00000

5. على VG248، هناك خيار ان يحرر الفاكس relay playout مصد. من النادر جدا ان يتغير هذا ابدا عن التقصير من 300 مللي ثانية. ومع ذلك، قد يكون مفيدا في الحالات التي يكون فيها التشويش أو التأخير عاليين.هذا موجود تحت الإعدادات المتقدمة من قائمة التكوين. من المهم ملاحظة أن المخزن المؤقت لرجفان الفاكس/المودم 6608 ثابت عند 300 مللي ثانية ولا يوجد على ما يبدو طريقة لتغيير تلك القيمة. يتم تطبيق معلمات تأخير التشغيل الموجودة في صفحة CBONFIGURE لعبارة 6608 فقط على المكالمات الصوتية.

### <span id="page-11-0"></span>تصحيح أخطاء ترحيل الفاكس من Cisco

كما هو الحال مع مرور الفاكس، هناك إعلامات إرسال الإشارات التي تحدث كنقل 6608 و 248VG إلى وضع ترحيل الفاكس. وباستخّدام كلمة المروّر، تكون الرسالة الرئيسية هي إرسال NSE-192. كما تظهر هذه الرسالّة مع ّترحيل ُ الفاكس من Cisco، حيث يتم تبادل أنواع رسائل -96PT و -97PT أيضا. يتم إرسال -192NSE باستخدام نوع حمولة RTP رقم 100 ونوع الحدث هو 192. مَع ترحيلَ الفاكس من Cisco، ما يزال حدث NSE-192 في RTP PT-100 يحدث بمجرد سماع نغمة CED/ANS بسرعة 2100 هرتز. ومع ذلك، عند اكتشاف علامات HDLC للفاكس التي تم تعديلها بواسطة .21V، يحدث انتقال لترحيل الفاكس من Cisco باستخدام أنواع حمولة 96 RTP و 97 كما هو معروض في هذا المخطط.

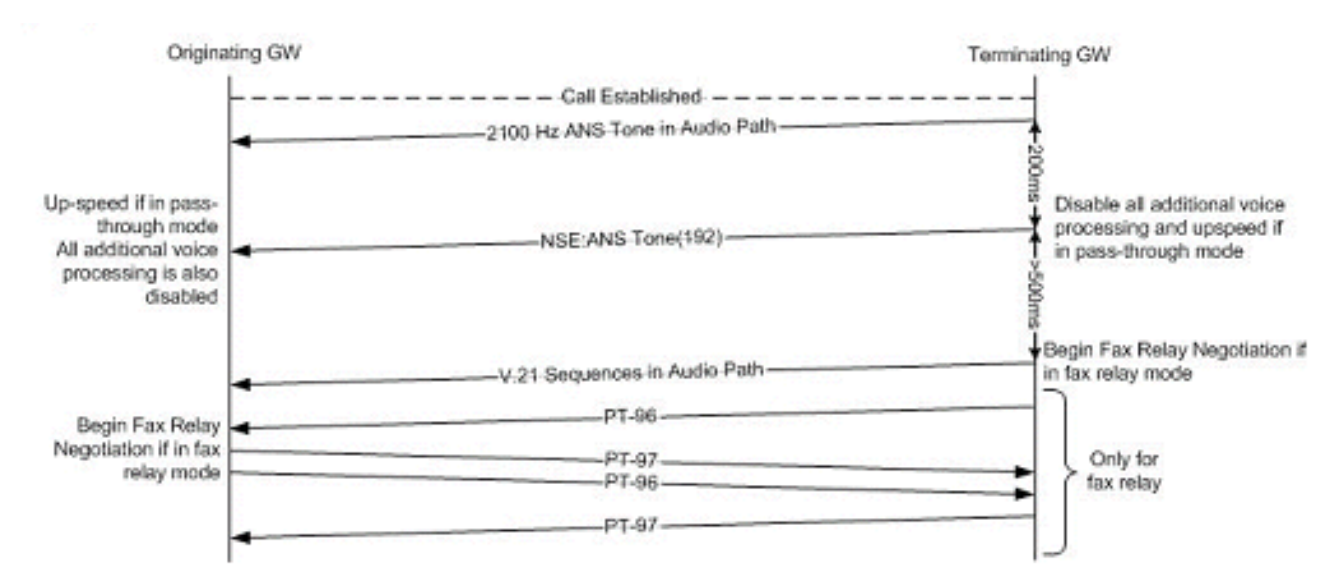

يقوم ترحيل الفاكس بتصحيح إخراج رسائل الفاكس الأساسية T.30 التي يتم تنفيذها. في هذا الرسم التخطيطي، يتم عرض رسالة T.30 الأساسية لفاكس بسيط من صفحة واحدة لا يعمل بنظام تصحيح الأخطاء (ECM). هناك رسائل .30T أخرى، ولكن يجب أن يوفر هذا فكرة عن تدفق الرسائل وما يمكن توقعه في تصحيح أخطاء ترحيل الفاكس. بالنسبة لرسائل .30T الأخرى، راجع مواصفات .30T.

#### رسائل الفاكس من 3G للحصول على فاكس صفحة واحدة بسيط

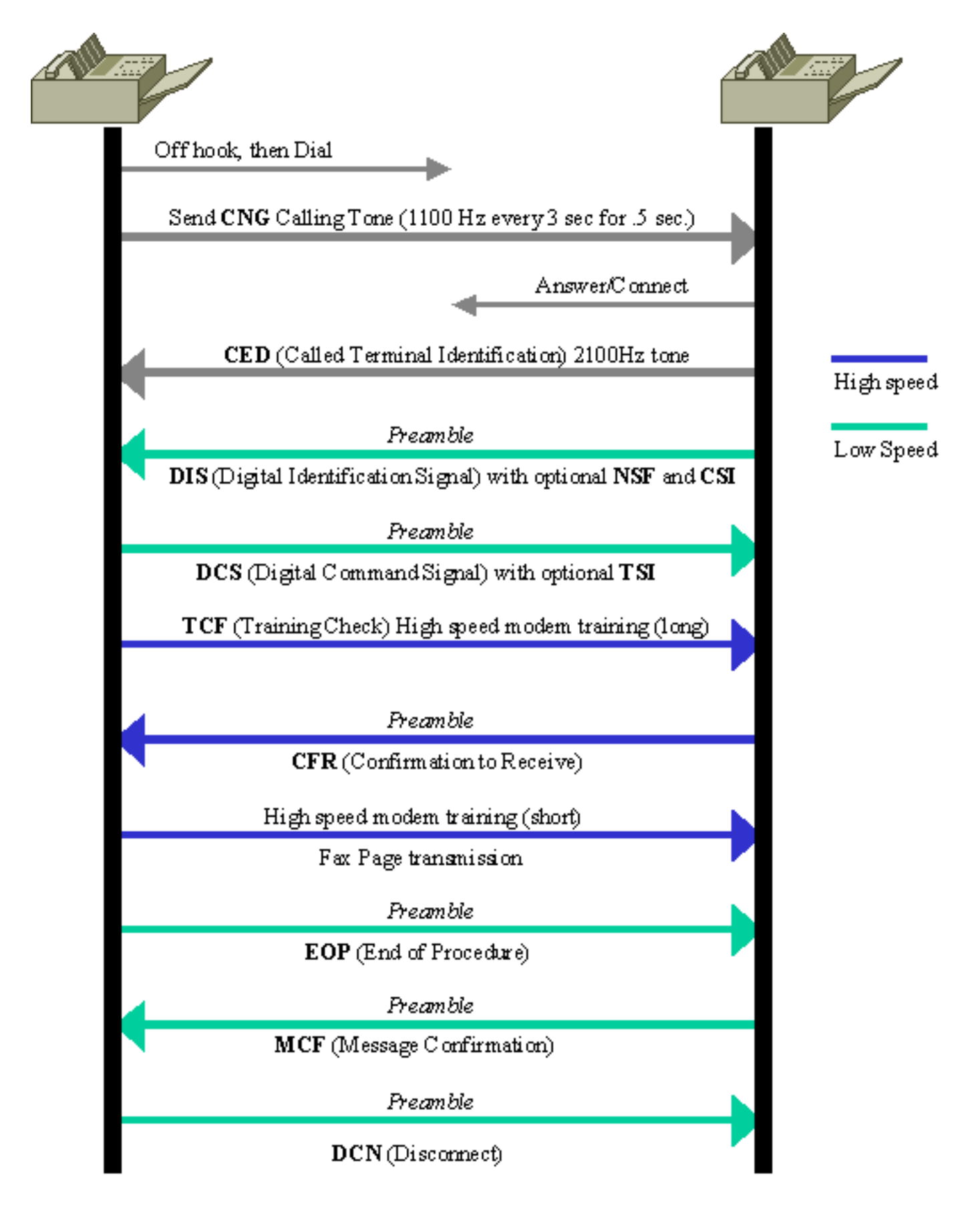

من المفيد فهم إتجاه الرسالة عند النظر إلى تصحيح أخطاء ترحيل الفاكس. يشرح هذا المخطط إتجاه الرسالة استنادا إلى ما إذا كانت رسالة .30T مسبوقة ب det-msg-fr أو tx-msg-fr.

إتجاه رسالة DSP لترحيل الفاكس all 30t debug

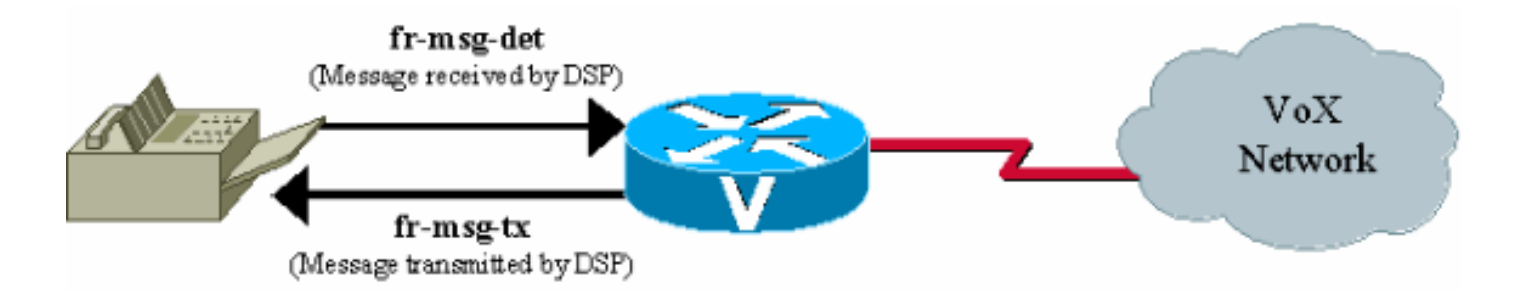

على 248VG، يمكن تعيين مستوى التسجيل في سجل الأحداث لجمع ترحيل الفاكس لمنفذ محدد. هذا الإخراج هو تتبع لسجل أحداث ترحيل الفاكس لإنهاء مكالمة فاكس على المنفذ 13 248VG. التتبع الوحيد الذي تم تمكينه هو .FaxRelay

Time Delta Source Message# ---------------------- ------------ -------------- ---- I OS Event log cleared 0 23:08:25 0 44s I **POTS 13 Incoming call** 23:09:09 1 I **POTS 13 Off hook** 2515 23:09:12 2 *Incoming call received on POTS port 13.* 3 23:09:12 16 I DSP 13 **Setting up G.711 mu law** *---!* **voice channel** I POTS 13 **Call 1 connected** 50 23:09:12 4 *Call connected using g711ulaw.* 5 23:09:22 9850 I DSP 13 **Entering passthrough mode** *---! Passthrough mode started, NSE-192 sent, CED detected.* 6 23:09:25 3118 I DSP 13 **Entering** *---!* **Cisco fax relay mode** *Fax relay negotiation started, PT-96 & PT-97.* 7 23:09:25 41 T FaxRelay13 2591101559 0 80 0 *---!* 2 1277 0 0 0 8 23:09:25 14 T FaxRelay13 2591101559 0 49 0 2 1277 0 0 0 9 23:09:25 15 T FaxRelay13 2591101559 0 40 0 2 1277 1 0 0 10 23:09:25 13 T FaxRelay13 2591101559 0 1 0 2 1277 A (0 0 11 23:09:25 14 I FaxRelay13 2591101559 **fr-entered** (10 ms *Fax relay transition complete.* 12 23:09:25 14 T FaxRelay13 2591101560 0 C2 0 2 1278 2 0 0 *---!* 13 23:09:25 13 T FaxRelay13 2591101560 0 C3 0 2 1278 0 0 0 14 23:09:25 15 T FaxRelay13 2591101560 0 C1 0 2 1278 2 0 0 15 23:09:25 94 T FaxRelay13 2591101751 0 C7 0 2 1337 2 0 0 16 23:09:25 16 T FaxRelay13 2591101760 0 83 0 2 1340 3 0 0 17 23:09:25 14 T FaxRelay13 2591101760 0 49 0 2 1340 3 0 0 18 23:09:26 587 T FaxRelay13 2591102370 0 8B 0 2 15A2 FF 0 0 19 23:09:26 13 T FaxRelay13 2591102370 0 4B 0 2 15A2 21 0 0 20 23:09:26 36 T FaxRelay13 2591102420 0 8C 0 2 15D4 2 0 0 21 23:09:26 13 I FaxRelay13 2591102420 **fr-msg-det CSI** *Called Subscriber Identification (CSI) received on local POTS.* 22 23:09:26 527 T FaxRelay13 *---!* 2591102960 0 49 0 2 17F0 6 0 0 23 23:09:27 210 T FaxRelay13 2591103170 0 8B 0 2 18C2 FF 0 0 24 23:09:27 30 T FaxRelay13 2591103200 0 90 0 2 18E0 0 0 0 25 23:09:27 20 T FaxRelay13 2591103220 0 8C 0 2 18F4 1 0 0 26 23:09:27 14 I FaxRelay13 2591103220 **fr-msg-det DIS** *Digital Identification Signal (DIS) received on local POTS port.* 27 23:09:27 225 T *---!* FaxRelay13 2591103460 0 49 0 2 19E4 6 0 0 28 23:09:27 122 T FaxRelay13 2591103580 0 C4 0 2 1A5C 2 0 0 29 23:09:27 13 T FaxRelay13 2591103580 0 C2 0 2 1A5C 2 0 0 30 23:09:27 15 T FaxRelay13 2591103580 0 C3 0 2 1A5C 0 0 0 31 23:09:27 14 T FaxRelay13 2591103590 0 49 0 2 1A66 0 0 0 32 23:09:27 14 T FaxRelay13 2591103590 0 83 0 2 1A66 1 0 0 33 23:09:27 13 T FaxRelay13 2591103590 0 C2 0 2 1A66 2 0 0 34 23:09:27 14 T FaxRelay13 2591103590 0 C3 0 2 1A66 0 0 0 35 23:09:28 885 T FaxRelay13 2591104550 0 47 0 2 1E26 1 0 0 36 23:09:28 289 T FaxRelay13 2591104840 0 83 0 2 1F48 6 0 0 37 23:09:28 14 T FaxRelay13 2591104840 0 C2 0 2 1F48 4 0 0 38 23:09:28 14 T FaxRelay13 2591104840 0 C3 0 2 1F48 0 0 0 39 23:09:28 13 T FaxRelay13 2591104840 0 C1 0 2 1F48 3 0 0 40 23:09:28 39 T FaxRelay13 2591104920 0 C9 0 2 1F98 352 0 0 41 23:09:29 589 T FaxRelay13 2591105510 0 47 0 2 21E6 2 0 0 42 23:09:29 14 T FaxRelay13 2591105510 0 48 0 2 21E6 1 0 0 43 23:09:29 276 T FaxRelay13 2591105800 0 8B 0 2 2308 FF 0 0 44 23:09:29 51 T FaxRelay13 2591105850 0 8C 0 2 233A 42 0 0 45 23:09:29 13 I FaxRelay13 2591105850 **fr-msg-tx TSI** *Transmitting Subscriber Identification (TSI) sent out local POTS.* 46 23:09:29 13 T *---!* FaxRelay13 2591105850 0 D0 0 2 233A 23 0 0 47 23:09:29 15 T FaxRelay13 2591105850 0 C1 0 2 233A 4 0 0 48 23:09:29 208 T FaxRelay13 2591106100 0 4D 0 2 2434 0 0 0 49 23:09:30 390 T FaxRelay13 2591106490 0 C1 0 2 25BA 3 0 0 50 23:09:30 109 T FaxRelay13 2591106600 0 8B 0 2 2628 FF 0 0 51 23:09:30 14 T FaxRelay13 2591106610 0 4D 0 2 2632 0 0 0 52 23:09:30 14 T FaxRelay13 2591106620 0 90 0 2 263C 0 0 0 53 23:09:30 22 T FaxRelay13 2591106650 0 8C 0 2 265A 41 0 0 54 23:09:30 14 I FaxRelay13 2591106650 **fr-msg-tx DCS** *Digital Command Signal (DCS) transmitted out local POTS.* 55 23:09:30 13 T FaxRelay13 *---!*

2591106650 0 D0 0 2 265A 5 0 0 56 23:09:30 15 T FaxRelay13 2591106650 0 C1 0 2 265A 4 0 0 57

23:09:30 27 T FaxRelay13 2591106720 0 47 0 2 26A0 0 0 0 58 23:09:30 14 T FaxRelay13 2591106720 0 48 0 2 26A0 0 0 0 59 23:09:30 87 T FaxRelay13 2591106820 0 47 0 2 2704 3 0 0 60 23:09:30 70 T FaxRelay13 2591106890 0 8E 0 2 274A 9 0 0 61 23:09:30 110 T FaxRelay13 2591107000 0 C1 0 2 27B8 3 0 0 62 23:09:30 19 T FaxRelay13 2591107020 0 83 0 2 27CC 1 0 0 63 23:09:30 41 T FaxRelay13 2591107060 0 83 0 2 27F4 8 0 0 64 23:09:31 70 T FaxRelay13 2591107130 0 C2 0 2 283A 0 0 0 65 23:09:31 14 T FaxRelay13 2591107130 0 C3 0 2 283A 0 0 0 66 23:09:31 14 T FaxRelay13 2591107130 0 C1 0 2 283A 0 0 0 67 23:09:31 14 T FaxRelay13 2591107140 0 C9 0 2 2844 3C 0 0 68 23:09:31 29 T FaxRelay13 2591107200 0 C2 0 2 2880 1 0 0 69 23:09:31 13 T FaxRelay13 2591107200 0 C3 0 2 2880 C 0 0 70 23:09:31 14 T FaxRelay13 2591107200 0 C1 0 2 2880 1 0 0 71 23:09:31 14 T FaxRelay13 2591107211 0 C2 0 2 288B 3 0 0 72 23:09:31 14 T FaxRelay13 2591107211 0 C3 0 2 288B C 0 0 73 23:09:31 14 T FaxRelay13 2591107211 0 C1 0 2 288B 5 0 0 74 23:09:32 1118 T FaxRelay13 2591108390 0 47 0 2 2D26 4 0 0 75 23:09:32 15 T FaxRelay13 2591108390 0 48 0 2 2D26 2 0 0 76 23:09:32 265 T FaxRelay13 2591108670 0 8A 0 2 2E3E 0 0 0 *!--- High speed training takes place but this debug !- -- only decodes low speed messaging.* 77 23:09:32 180 T FaxRelay13 2591108850 0 D0 0 2 2EF2 A 0 0 78 23:09:32 14 T FaxRelay13 2591108850 0 C1 0 2 2EF2 6 0 0 79 23:09:33 1075 T FaxRelay13 2591109940 0 47 0 2 3334 0 0 0 80 23:09:33 13 T FaxRelay13 2591109940 0 48 0 2 3334 0 0 0 81 23:09:34 267 T FaxRelay13 2591110220 0 83 0 2 344C 1 0 0 82 23:09:34 180 T FaxRelay13 2591110400 0 C1 0 2 3500 7 0 0 83 23:09:34 20 T FaxRelay13 2591110420 0 C2 0 2 3514 0 0 0 84 23:09:34 14 T FaxRelay13 2591110420 0 C3 0 2 3514 0 0 0 85 23:09:34 15 T FaxRelay13 2591110420 0 C1 0 2 3514 0 0 0 86 23:09:34 13 T FaxRelay13 2591110430 0 C2 0 2 351E 1 0 0 87 23:09:34 14 T FaxRelay13 2591110430 0 C3 0 2 351E 8 0 0 88 23:09:34 14 T FaxRelay13 2591110430 0 C1 0 2 351E 1 0 0 89 23:09:34 292 T FaxRelay13 2591110781 0 C7 0 2 367D 1 0 0 90 23:09:34 14 T FaxRelay13 2591110790 0 83 0 2 3686 3 0 0 91 23:09:34 14 T FaxRelay13 2591110790 0 49 0 2 3686 3 0 0 92 23:09:34 14 T FaxRelay13 2591110791 0 C2 0 2 3687 2 0 0 93 23:09:34 15 T FaxRelay13 2591110791 0 C3 0 2 3687 0 0 0 94 23:09:34 13 T FaxRelay13 2591110791 0 C1 0 2 3687 2 0 0 95 23:09:34 118 T FaxRelay13 2591110971 0 C7 0 2 373A 2 0 0 96 23:09:34 14 T FaxRelay13 2591110980 0 85 0 2 3744 0 0 0 97 23:09:35 685 T FaxRelay13 2591111670 0 8B 0 2 39F6 FF 0 0 98 23:09:35 14 T FaxRelay13 2591111670 0 4B 0 2 39F6 21 0 0 99 23:09:35 14 T FaxRelay13 2591111700 0 90 0 2 3A14 0 0 0 100 23:09:35 32 T FaxRelay13 2591111730 0 8C 0 2 3A32 21 0 0 101 23:09:35 14 I FaxRelay13 2591111730 **fr-msg-det CFR**

*Confirmation to Receive (CFR) message received on local POTS.* 102 23:09:35 13 T FaxRelay13 *---!* 2591111730 0 49 0 2 3A32 6 0 0 103 23:09:35 92 T FaxRelay13 2591111850 0 C4 0 2 3AAA 2 0 0 104 23:09:35 14 T FaxRelay13 2591111860 0 49 0 2 3AB4 0 0 0 105 23:09:35 14 T FaxRelay13 2591111860 0 83 0 2 3AB4 1 0 0 106 23:09:35 14 T FaxRelay13 2591111860 0 C2 0 2 3AB4 1 0 0 107 23:09:35 14 T FaxRelay13 2591111860 0 C3 0 2 3AB4 8 0 0 108 23:09:35 14 T FaxRelay13 2591111860 0 C1 0 2 3AB4 1 0 0 109 23:09:36 779 T FaxRelay13 2591112700 0 47 0 2 3DFC 3 0 0 110 23:09:36 290 T FaxRelay13 2591112990 0 83 0 2 3F1E 7 0 0 111 23:09:36 14 T FaxRelay13 2591112991 0 C2 0 2 3F1F 3 0 0 112 23:09:36 15 T FaxRelay13 2591112991 0 C3 0 2 3F1F 8 0 0 113 23:09:36 14 T FaxRelay13 2591112991 0 C1 0 2 3F1F 5 0 0 114 23:09:36 14 T FaxRelay13 2591113010 0 47 0 2 3F32 4 0 0 115 23:09:36 14 T FaxRelay13 2591113010 0 48 0 2 3F32 2 0 0 116 23:09:37 289 T FaxRelay13 2591113350 0 8A 0 2 4086 0 0 0 117 23:09:37 21 T FaxRelay13 2591113370 0 D0 0 2 409A B 0 0 118 23:09:37 13 T FaxRelay13 2591113371 0 C1 0 2 409B 6 0 0 119 23:10:22 45s T FaxRelay13 2591158870 0 47 0 2 F256 0 0 0 120 23:10:22 14 T FaxRelay13 2591158870 0 48 0 2 F256 0 0 0 121 23:10:23 247 T FaxRelay13 2591159130 0 47 0 2 F35A 1 0 0 122 23:10:23 59 T FaxRelay13 2591159190 0 CF 0 2 F396 4236 0 0 123 23:10:23 14 T FaxRelay13 2591159200 0 CF 0 2 F3A0 4236 0 0 124 23:10:23 15 T FaxRelay13 2591159210 0 CF 0 2 F3AA 4236 0 0 *!--- Fax page is sent using high speed negotiated modulation.* 125 23:10:23 14 T FaxRelay13 2591159220 0 83 0 2 F3B4 1 0 0 126 23:10:23 14 T FaxRelay13 2591159220 0 D1 0 2 F3B4 4236 0 0 127 23:10:23 14 T FaxRelay13 2591159220 0 C1 0 2 F3B4 7 0 0 128 23:10:23 14 T FaxRelay13 2591159240 0 C2 0 2 F3C8 0 0 0 129 23:10:23 14 T FaxRelay13 2591159240 0 C3 0 2 F3C8 0 0 0 130 23:10:23 14 T FaxRelay13 2591159240 0 C1 0 2 F3C8 0 0 0 131 23:10:23 14 T FaxRelay13 2591159250 0 C9 0 2 F3D2 3C 0 0 132 23:10:23 15 T FaxRelay13 2591159280 0 83 0 2 F3F0 6 0 0 133 23:10:23 13 T FaxRelay13 2591159310 0 C2 0 2 F40E 1 0 0 134 23:10:23 14 T FaxRelay13 2591159310 0 C3 0 2 F40E 8 0 0 135 23:10:23 14 T FaxRelay13 2591159310 0 C1 0 2 F40E 1 0 0 136 23:10:23 13 T FaxRelay13 2591159321 0 C2 0 2 F419 4 0 0 137 23:10:23 14 T FaxRelay13 2591159321 0 C3 0 2 F419 0 0 0 138 23:10:23 14 T FaxRelay13 2591159321 0 C1 0 2 F419 3 0 0 139 23:10:23 15 T FaxRelay13 2591159400 0 C9 0 2 F468 352 0 0 140 23:10:23 630 T FaxRelay13 2591160060 0 47 0 2 F6FC 2 0 0 141 23:10:23 14 T FaxRelay13 2591160060 0 48 0 2 F6FC 1 0 0 142 23:10:23 46 T FaxRelay13 2591160120 0 4D 0 2 F738 0 0 0 143 23:10:24 120 T FaxRelay13 2591160240 0 47 0 2 F7B0 0 0 0 144 23:10:24 13 T FaxRelay13 2591160240 0 48 0 2 F7B0 0 0 0 145 23:10:24 156 T FaxRelay13 2591160410 0 8B 0 2 F85A FF 0 0 146 23:10:24 29 T FaxRelay13 2591160440 0 90 0 2 F878 0 0 0 147 23:10:24 20 T FaxRelay13 2591160460 0 8C 0 2 F88C 74 0 0 148 23:10:24 15 I FaxRelay13 2591160460 **fr-msg-tx EOP**

*End Of Procedure (EOP) transmitted out of local POTS.* 149 23:10:24 13 T FaxRelay13 *---!* 2591160470 0 D0 0 2 F896 28 0 0 150 23:10:24 14 T FaxRelay13 2591160470 0 C1 0 2 F896 4 0 0 151

23:10:24 70 T FaxRelay13 2591160570 0 C1 0 2 F8FA 3 0 0 152 23:10:24 19 T FaxRelay13 2591160590 0 83 0 2 F90E 1 0 0 153 23:10:24 120 T FaxRelay13 2591160710 0 C2 0 2 F986 0 0 0 154 23:10:24 14 T FaxRelay13 2591160710 0 C3 0 2 F986 0 0 0 155 23:10:24 14 T FaxRelay13 2591160710 0 C1 0 2 F986 0 0 0 156 23:10:24 14 T FaxRelay13 2591160720 0 C9 0 2 F990 3C 0 0 157 23:10:24 28 T FaxRelay13 2591160780 0 C2 0 2 F9CC 1 0 0 158 23:10:24 14 T FaxRelay13 2591160780 0 C3 0 2 F9CC 8 0 0 159 23:10:24 14 T FaxRelay13 2591160780 0 C1 0 2 F9CC 1 0 0 160 23:10:24 242 T FaxRelay13 2591161051 0 C7 0 2 FADB 1 0 0 161 23:10:24 14 T FaxRelay13 2591161060 0 83 0 2 FAE4 3 0 0 162 23:10:24 14 T FaxRelay13 2591161060 0 49 0 2 FAE4 3 0 0 163 23:10:24 14 T FaxRelay13 2591161061 0 C2 0 2 FAE5 2 0 0 164 23:10:24 14 T FaxRelay13 2591161061 0 C3 0 2 FAE5 0 0 0 165 23:10:24 14 T FaxRelay13 2591161061 0 C1 0 2 FAE5 2 0 0 166 23:10:25 110 T FaxRelay13 2591161231 0 C7 0 2 FB8E 2 0 0 167 23:10:25 14 T FaxRelay13 2591161240 0 85 0 2 FB98 0 0 0 168 23:10:25 715 T FaxRelay13 2591161960 0 8B 0 2 FE68 FF 0 0 169 23:10:25 14 T FaxRelay13 2591161960 0 4B 0 2 FE68 21 0 0 170 23:10:25 16 T FaxRelay13 2591161990 0 90 0 2 FE86 0 0 0 171 23:10:25 20 T FaxRelay13 2591162010 0 8C 0 2 FE9A 31 0 0 172 23:10:25 14 I FaxRelay13 2591162010 **fr-msg-det MCF** *Message Confirmation (MCF) received on local POTS port.* 173 23:10:25 14 T FaxRelay13 *---!* 2591162010 0 49 0 2 FE9A 6 0 0 174 23:10:26 92 T FaxRelay13 2591162130 0 C4 0 2 FF12 2 0 0 175 23:10:26 14 T FaxRelay13 2591162140 0 49 0 2 FF1C 0 0 0 176 23:10:26 14 T FaxRelay13 2591162140 0 83 0 2 FF1C 1 0 0 177 23:10:26 14 T FaxRelay13 2591162140 0 C2 0 2 FF1C 1 0 0 178 23:10:26 14 T FaxRelay13 2591162140 0 C3 0 2 FF1C 8 0 0 179 23:10:26 14 T FaxRelay13 2591162140 0 C1 0 2 FF1C 1 0 0 180 23:10:27 958 T FaxRelay13 2591163160 0 47 0 2 318 1 0 0 181 23:10:27 291 T FaxRelay13 2591163450 0 83 0 2 43A 6 0 0 182 23:10:27 13 T FaxRelay13 2591163451 0 C2 0 2 43B 4 0 0 183 23:10:27 14 T FaxRelay13 2591163451 0 C3 0 2 43B 0 0 0 184 23:10:27 15 T FaxRelay13 2591163451 0 C1 0 2 43B 3 0 0 185 23:10:27 37 T FaxRelay13 2591163530 0 C9 0 2 48A 352 0 0 186 23:10:27 510 T FaxRelay13 2591164040 0 47 0 2 688 2 0 0 187 23:10:27 13 T FaxRelay13 2591164040 0 48 0 2 688 1 0 0 188 23:10:27 47 T FaxRelay13 2591164100 0 4D 0 2 6C4 0 0 0 189 23:10:28 139 T FaxRelay13 2591164240 0 47 0 2 750 0 0 0 190 23:10:28 14 T FaxRelay13 2591164240 0 48 0 2 750 0 0 0 191 23:10:28 277 T FaxRelay13 2591164530 0 8B 0 2 872 FF 0 0 192 23:10:28 19 T FaxRelay13 2591164550 0 90 0 2 886 0 0 0 193 23:10:28 29 T FaxRelay13 2591164580 0 8C 0 2 8A4 5F 0 0 194 23:10:28 15 I FaxRelay13 2591164580 **fr-msg-tx DCN**

*Disconnect (DCN) sent out local POTS.* 195 23:10:28 13 T FaxRelay13 2591164600 0 D0 0 2 8B8 *---!* 28 0 0 196 23:10:28 14 T FaxRelay13 2591164600 0 C1 0 2 8B8 4 0 0 197 23:10:28 79 T FaxRelay13 2591164700 0 C1 0 2 91C 3 0 0 198 23:10:28 141 T FaxRelay13 2591164840 0 C2 0 2 9A8 0 0 0 199 23:10:28 14 T FaxRelay13 2591164840 0 C3 0 2 9A8 0 0 0 200 23:10:28 15 T FaxRelay13 2591164840 0 C1 0 2 9A8 0 0 0 201 23:10:28 13 T FaxRelay13 2591164850 0 C9 0 2 9B2 3C 0 0 202 23:10:28 27 T FaxRelay13 2591164910 0 CC 0 2 9EE 0 0 0 203 23:10:28 14 T FaxRelay13 2591164920 0 83 0 2 9F8 9 0 0 204 23:10:28 15 T FaxRelay13 2591164920 0 5 0 2 9F8 1 0 0 205 23:10:28 14 I FaxRelay13 2591164920 **fr-end** 1

I DSP 13 **Setting up G.711 mu law voice channel** 13 23:10:28 206 *Cisco fax relay terminated and DSP switches to G.711.* 207 23:10:28 25 T FaxRelay13 *---!* 2591164920 0 C2 0 2 9F8 0 0 0 208 23:10:28 13 T FaxRelay13 2591164920 0 C3 0 2 9F8 0 0 0 209 23:10:29 266 I POTS 13 **Drop call** 1 I POTS 13 **On hook** 830 23:10:29 210 *.Hang-up - call is over ---!*

في 6608، يحتاج ديك ترايسي إلى أن يستخدم مرة أخرى. تميل هذه الإعدادات إلى توفير الإخراج الأمثل لتصحيح إستدعاء ترحيل الفاكس. قم بإصدار الأوامر 6 303x0 mask set و6 1 24 debug-fr set. هذه تصحيح أخطاء الفاكس هي لنفس المكالمة التي تمت رؤيتها على 248VG. ومع ذلك، في حين أن 248VG يقع على الجانب الطرفي، فإن تصحيح أخطاء 6608 يأتي من منظور الجانب الأصلي. لاحظ أن إتجاه الرسالة الفعلي هو نفسه. ومع ذلك، فمن وجهة نظر DSP لعام 6608، فإن fr-msg-tx هو في الواقع fr-msg-det والعكس بالعُكس.

<DSP) CRCX -> Port<22) 00:24:06.340 <DSP7) Current PID(D): S<0x296a> E<0x2969> Last PID(D): S<0x2969> E<0x2969) 00:24:06.340 Mode : RECVONLY <DSP) Set DSP Idle<HOLD>, hold\_state<1> previous state<2) 00:24:06.340 <DSP) Voice Mode -> Port<22> Comp<G711\_ULAW\_PCM> agcEnable<0) 00:24:06.340 <DSP7) Current PID(D): S<0x296d> E<0x296c> Last PID(D): S<0x296c> E<0x296c) 00:24:06.340 <DSP7) Current PID(D): S<0x296f> E<0x296e> Last PID(D): S<0x296e> E<0x296e) 00:24:06.340 DSP7) This port<22> is used for MODEM calls)  $00:24:06.340$ DSP7) This port<22> is used for FAX calls) 00:24:06.340 DSP7) This port<22> is used for VOICE calls) 00:24:06.340 <DSP) RQNT -> Port<22> From<GMSG) 00:24:06.350 Enabling Digit Detection

<Generating CP Tone<RINGBACK <DSP) Set DSP voice Mode Hold\_state<2> previous state<1) 00:24:06.350 <DSP7) dspChangeChannelState<22) 00:24:06.590 DSP7) This port<22> is used for VOICE calls)  $00:24:06.600$ <DSP) RQNT -> Port<22> From<GMSG) 00:24:08.910 Enabling Digit Detection Stopping Tones <DSP) MDCX -> Port<22) 00:24:08.920 Enabling Digit Detection Mode : SENDRECV <DSP) **Report P2P Msg -> Port<22> Event<192>** Duration<0> Volume<0) 00:24:18.860 <DSP) **Modem Pass-thru Mode** -> Port<22) 00:24:18.860 *NSE-192 received from the terminating gateway. Just like !--- in passthrough, it cannot ---! transition to fax relay mode !--- until fax flags are detected on the far end.* 00:24:18.860 (DSP7) Current PID(D): S<0x2b71> E<0x2b6d> Last PID(D): S<0x2b6d> E<0x2b6d> 00:24:18.870 (DSP7) Current PID(D): S<0x2b74> E<0x2b73> Last PID(D): S<0x2b73> E<0x2b73> 00:24:18.870 (DSP7) Current PID(D): S<0x2b76> E<0x2b75> Last PID(D): S<0x2b73> E<0x2b73> 00:24:18.870 (DSP7) Port<22> P2P<192> <NONE> -> <ANS> 00:24:21.890 (DSP) RTP->Port<22> **Received IOS\_IND**

> <Current State <NONE> New State <RECV\_IND1 DSP) RTP->Port<22> **Sending IOS\_ACK**) 00:24:21.890

> <Current State <RECV\_IND1> New State <SEND\_ACK1 DSP) RTP->Port<22> **Sending IOS\_IND**) 00:24:21.900

<Current State <SEND\_ACK1> New State <SEND\_IND2 DSP) RTP->Port<22> **Received IOS\_ACK**) 00:24:21.900

<Current State <SEND\_IND2> New State <RECV\_ACK2 *RTP PT-96 and PT-97 packets are seen which signal the !--- transition to Cisco fax relay. ---!* <00:24:21.900 (DSP) **Fax Relay Mode** -> Port<22> faxFeature<0x2 <DSP7) Current PID(D): S<0x2c16> E<0x2c15> Last PID(D): S<0x2c10> E<0x2c10) 00:24:21.900 (FAX) DSP<7> Chan<3> -> 1461962 fr-entered (10ms) 00:24:21.900 *DSP enters Cisco fax relay mode.* 00:24:21.900 (DSP) Report P2P Msg -> Port<22> Event<192> *---!* Duration<0> Volume<0> 00:24:21.900 (DSP7) Port<22> P2P<192> <FAX> -> <FAX> 00:24:22.450 (FAX) DSP<7> Chan<3> -> 1462510 STATE\_CHANGE from <0xff> to <0x6> 00:24:23.110 (FAX) DSP<7> Chan<3> -> 1463170 **fr-msg-tx CSI** FAX) DSP<7> Chan<3> -> 1463970 **fr-msg-tx DIS**) 00:24:23.910 *CSI and DIS passed to the locally attached fax device.* 00:24:24.280 (FAX) DSP<7> Chan<3> -> *---!* 1464340 STATE\_CHANGE from <0x6> to <0x1> 00:24:24.910 (FAX) DSP<7> Chan<3> -> 1464970 STATE\_CHANGE from <0x1> to <0x3> 00:24:25.920 (FAX) DSP<7> Chan<3> -> 1465980 **fr-msg-det TSI** FAX) DSP<7> Chan<3> -> 1466780 **fr-msg-det DCS**) 00:24:26.720 *TSI and DCS received from local fax device and sent to the other fax gateway.* 00:24:27.080 *---!* (FAX) DSP<7> Chan<3> -> 1467150 STATE\_CHANGE from <0x3> to <0x1> 00:24:27.180 (FAX) DSP<7> Chan<3> -> 1467250 STATE\_CHANGE from <0x1> to <0x5> 00:24:30.290 (FAX) DSP<7> Chan<3> -> 1470350 STATE\_CHANGE from <0x5> to <0x1> 00:24:31.480 (FAX) DSP<7> Chan<3> -> 1471540 STATE\_CHANGE from <0x1> to <0x6> 00:24:32.610 (FAX) DSP<7> Chan<3> -> 1472680 **fr-msg-tx CFR**

*CFR forwarded to local POTS port in response to high speed training.* 00:24:32.740 (FAX) *---!*

DSP<7> Chan<3> -> 1472810 STATE\_CHANGE from <0x6> to <0x1> 00:24:33.050 (FAX) DSP<7> Chan<3> -> 1473120 STATE\_CHANGE from <0x1> to <0x4> 00:25:19.200 (FAX) DSP<7> Chan<3> -> 1519290 STATE\_CHANGE from <0x4> to <0x1> 00:25:19.460 (FAX) DSP<7> Chan<3> -> 1519550 STATE\_CHANGE from <0x1> to <0x3> 00:25:20.440 (FAX) DSP<7> Chan<3> -> 1520530 **fr-msg-det EOP**

*EOP received from local POTS port. This indicates that !--- page transmission is complete. ---!* 00:25:20.570 (FAX) DSP<7> Chan<3> -> 1520660 STATE\_CHANGE from <0x3> to <0x1> 00:25:21.720 (FAX) DSP<7> Chan<3> -> 1521810 STATE\_CHANGE from <0x1> to <0x6> 00:25:22.870 (FAX) DSP<7> Chan<3> -> 1522960 **fr-msg-tx MCF**

*MCF confirms reception of page on terminating side sent out local POTS.* 00:25:23.000 (FAX) *---!* DSP<7> Chan<3> -> 1523090 STATE\_CHANGE from <0x6> to <0x1> 00:25:23.490 (FAX) DSP<7> Chan<3> -> 1523580 STATE\_CHANGE from <0x1> to <0x3> 00:25:24.420 (FAX) DSP<7> Chan<3> -> 1524510 **fr-msg-det DCN**

*DCN received from local POTS terminating the fax transmission.* 00:25:24.570 (FAX) DSP<7> *---!* Chan<3> -> 1524660 STATE\_CHANGE from <0x3> to <0x9> 00:25:25.410 (DSP) Report P2P Msg -> Port<22> Event<194> Duration<0> Volume<0> 00:25:25.410 (DSP7) Port<22> P2P<194> <?> -> <VOICE> 00:25:25.610 (DSP) MDCX -> Port<22> Enabling Digit Detection Mode : RECVONLY 00:25:25.610 (DSP) Set DSP Idle<HOLD>, hold\_state<1> previous state<2> 00:25:25.640 (DSP) DLCX -> Port<22> < From<GMSG

### <span id="page-17-0"></span>الفاكس/المودم 3G Super

تشبه عملية إرسال الفاكسات واستقبالها على الجيل الثالث بشكل فائق ميزة إرسال الفاكسات واستقبالها عادية، ولكنها تستخدم ميزة التعديل V.34. يتميز تعديل V.34 بالقدرة على الإرسال بسرعات تصل إلى 33.6 كيلوبت/ثانية. من منظور البوابة، تبدو مكالمة 3G Super مثل مكالمة مودم عالي السرعة أكثر من كونها مكالمة فاكس. لذلك، يجب إستخدام مرور المودم لإرسال مكالمات الفاكس 3G Super بنجاح. على عكس مكالمات الفاكس العادية من 3G التي هي أساسا إستدعاءات مودم منخفض السرعة، يرسل 3G Super نغمة 2100 ANSam هرتز مع عمليات عكس الطور التي تقوم بتعطيل كل عمليات إلغاء الصدى في المسار. هناك أيضا تفاوض .8V غير موجود في مكالمات الفاكس العادية من 3G ولا يستخدم 3G Super علامات HDLC لتأطير رسائل .8V. لذلك، لا توجد علامات HDLC معدلة لتشغيل ترحيل الفاكس. لا يتم تشغيل ترحيل الفاكس حتى يتم اكتشاف علامات HDLC المعدلة.

إذا تم تمكين مرور المودم على كل من 248VG و ،6608 فإن 3G Super يعمل كمكالمة مودم عالي السرعة ويجب ألا تكون هناك أي مشاكل. ومع ذلك، إذا لم يتم تمكين مرور المودم، أو كانت 3G Super تواجه مشكلة في بدء التشغيل، فيجب أن يرجع ذلك إلى إجراءات الفاكس العادية 3G. وبعد ذلك، يمكن إستخدام مرور الفاكس أو ترحيل الفاكس. إذا كان 3G Super يتسبب في حدوث مشاكل، فاعلم أن الفاكس 3G Super يتطلب ECM. عند تعطيل ECM على جهاز فاكس، يمكن إيقاف تشغيل 3G Super ويعمل جهاز الفاكس كجهاز فاكس عادي من 3G.

رسائل Super G3 - لاحظ أن بدء التشغيل فقط مختلف ANSam، CM)، و JM)

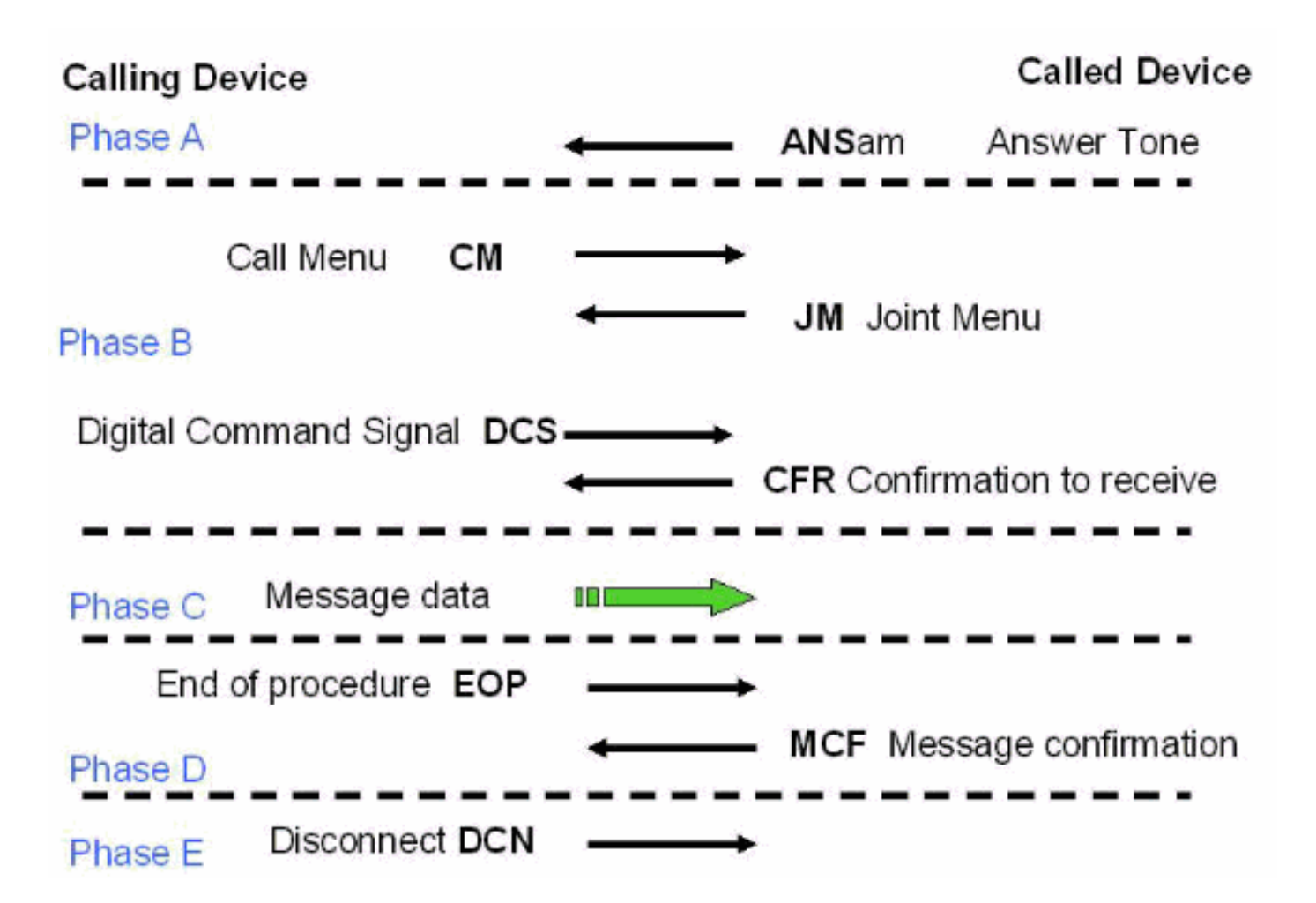

بالمقارنة مع <u>رسائل الفاكس العادية من G3</u> التي تمت رؤيتها سابقا في هذا المستند، فإن المراسلة V.8 من قائمة الاتصال (CM (والقائمة المشتركة هي الفرق الرئيسي بالإضافة إلى نغمة ANSam. بعد نغمة 2100) ANSam هرتز مع انعكاس الطور)، يتطلب 3G Super إستجابة من الجانب الأصلي. ومع ذلك، مع حالة 3G العادية، فإن رسالة DIS تتبع على الفور نغمة إجابة 2100) CED هرتز بدون انعكاس الطور). لذلك، عندما يرسل جهاز فاكس 3G Super الذي ينهي جهاز الفاكس ANSam نغمة إلى الجانب الآخر ولا يستلم رسالة CM من الجانب الأصلي (المهلة للاستجابة هي 4 ثوان)، فإنه يفترض بعد ذلك أن الفاكس 3G العادي يجب أن يحدث. يرسل جهاز الفاكس الذي يتم إنهاؤه DIS عادي (باستثناء أن بت 6 تم تعيينها إلى 1 للسماح للجانب الأصلي بمعرفة أن 3G Super ما يزال خيارا) ويتواصل إرسال الفاكس مع المراسلة العادية 3G.

يتم تحقيق إمكانية التفاعل عبر شبكات ترحيل الفاكس عند تمكين أجهزة الفاكس 3SG للتفاوض لأسفل إلى سرعات 3G. ويتم ذلك من خلال قمع إشارة قائمة مكالمات الفاكس CM (.8v 3SG(. يعرف أيضا قمع إشارة Fax .8V 3SG CM) أو الرسالة) باسم انتحال 3SG. وهذا مدعوم مع برنامج IOS Cisco ®الإصدار T12.4 ويمكن تمكينه مع بروتوكولات 323H و SIP و MGCP. ومع ذلك، لا يمكن تمكينها مع SCCP لأن CallManager لا يدعم انتحال 3G Super. ارجع إلى [دعم ترحيل الفاكس لأجهزة 3SG للفاكس عند سرعات 3G](//www.cisco.com/en/US/docs/ios/12_4t/12_4t4/sg3spoof.html) للحصول على مزيد من المعلومات حول انتحال 3SG.

من منظور إرسال إشارات NSE، تبدو المكالمة في البداية مثل مرور الفاكس أو مكالمة مودم منخفض السرعة مع إرسال 192-NSE. ما إن كشفت ال 2100 هرتز مرحلة عكس، أرسلت أيضا NSE-193 أن يخطر الآخر أن صدى يمحو يحتاج أن يكون معأق. راجع تدفق إشارات NSE في قسم المرور للحصول على تصميم رسومي.

الأمر المهم الذي يجب تذكره هو أنه يجب تمكين اتصال المودم فائق السرعة (V.34 و V.90 وما إلى ذلك) واستدعاء 3G Super بنفس الطريقة بواسطة 6608 ومرور المودم 248VG من أجل إستخدامهما معا في العمل. يتم تمكين مرور المودم بشكل افتراضي على كلا النظامين الأساسيين. لا يجب أن تكون هذه مشكلة ما لم يتم تعطيلها. على ال 248VG، فحصت أن الميناء خاص يتلقى المعلم ال passThrough أسلوب يثبت للتقصير: تلقائي. في ،6608 تأكد من أن المربع محدد لمنفذ الخط المستخدم لمكالمات المودم. قم بتشغيل نفس تصحيح الأخطاء كما هو موضح في قسم [أستكشاف أخطاء الفاكس وإصلاحها](#page-3-0) في هذا المستند.

<span id="page-19-0"></span>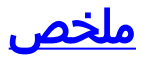

توضح هذه القائمة بعض المفاهيم الهامة التي يجب تذكرها:

- يستخدم مرور الفاكس برنامج الترميز G.711 لرقمنة نغمات الفاكس التناظرية في النطاق الصوتي. بخلاف بعض تغييرات DSP) تعطيل كبت الصمت، تعميق المخازن المؤقتة المتشنجة، وهكذا دواليك)، يبدو هذا كمكالمة صوتية عادية إلى البوابات. الشيء الوحيد الذي يجب تصحيح أخطائه هو إرسال إشارات NSE وإحصاءات حزمة DSP.
	- يبدا ترحيل الفاكس في البداية في الظهور كمكالمة مرور الفاكس (NSE-192). بمجرد الكشف عن علامات .21V المعدلة، يحدث التغيير إلى ترحيل الفاكس. لا يمكن أن يحدث المحول إلى ترحيل الفاكس في أي وقت سابق لأن إستدعاءات المودم منخفض السرعة تبدو متماثلة تماما حتى يتم اكتشاف العلامات.
		- ∙ تعد تصحيح اخطاء ترحيل الفاكس اكثر عمقا ويمكن عرض رسائل الفاكس منخفضة السرعة. لا يظهر في تصحيح الأخطاء إلا الرسائل ذات السرعة المنخفضة. لذلك تحذف أشياء مثل التدريب ونقل الصفحات.
- لا *يعمل* الفاكس Super G3 مع ترحيل الفاكس من Cisco. لا يوجد دعم في الرمز. نظرا لعدم حدوث علامات معدلة .21V بعد نغمة 2100 هرتز على عبارة الإنهاء، فلا توجد طريقة لتمييز 3G Super من مكالمة مودم عالي السرعة. لتمرير مكالمات الفاكس 3G Super بنجاح، يجب إستخدام مرور المودم. إذا فشل 3G Super في التفاوض، فيجب أن يرجع ذلك إلى رسائل الفاكس العادية من 3G.
- تحتاج أجهزة المودم عالية السرعة (وفاكس Super G3) إلى أجهزة إلغاء الصدي المعطلة في مسار الإرسال (على عكس مكالمات المودم منخفض السرعة وإرسال الفاكس العادي من 3G(. لذلك، فإن الدرجة اللونية ذات ال 2100 هرتز التي تنقلها هذه الأجهزة تتضمن انقلاب في الطور. تقوم هذه النغمة بتعطيل عمليات إلغاء الارتداد في مسار الإرسال كما تتسبب في قيام البوابة بإرسال رسالة -193NSE لإعلام البوابة الأخرى التي يلزم تعطيل عمليات إلغاء الارتداد.
- تنطبق المفاهيم الواردة في هذا المستند (إرسال إشارات NSE RTP، وإرسال إشارات ترحيل الفاكس، و 3G Super، وما إلى ذلك) على الأنظمة الأساسية الأخرى أيضا. تحدث نفس المراسلة والبروتوكولات هي نفسها في جميع منتجات AVVID) للجزء الأكبر). قد تبدو عمليات تصحيح الأخطاء مختلفة قليلا، ولكن البروتوكولات وتشغيلها واستكشاف الأخطاء وإصلاحها هي نفسها.

## <span id="page-19-1"></span>معلومات ذات صلة

- <u>[دعم تقنية الصوت](//www.cisco.com/web/psa/technologies/index.html?referring_site=bodynav)</u>
- [دعم منتجات الاتصالات الصوتية واتصالات IP](//www.cisco.com/web/psa/products/index.html?referring_site=bodynav)
- [استكشاف أخطاء خدمة IP الهاتفية من Cisco وإصلاحها](http://www.amazon.com/exec/obidos/tg/detail/-/1587050757/002-9901024-1684829?referring_site=bodynav)
	- [الدعم التقني والمستندات Systems Cisco](//www.cisco.com/cisco/web/support/index.html?referring_site=bodynav)

ةمجرتلا هذه لوح

ةيل المادة الله من الناساب دنت ساب دنت مادينين تان تون تان ال ملابات أولان أعيمته من معت $\cup$  معدد عامل من من ميدة تاريما $\cup$ والم ميدين في عيمرية أن على مي امك ققيقا الأفال المعان المعالم في الأقال في الأفاق التي توكير المعامل المعامل Cisco يلخت .فرتحم مجرتم اهمدقي يتلا ةيفارتحالا ةمجرتلا عم لاحلا وه ىل| اًمئاد عوجرلاب يصوُتو تامجرتلl مذه ققد نع امتيلوئسم Systems ارامستناء انالانهاني إنهاني للسابلة طربة متوقيا.